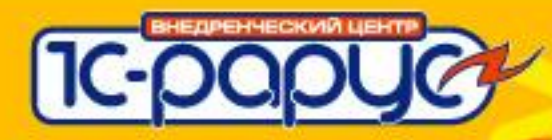

### **Обзор решения 1С:Управление автотранспортом**

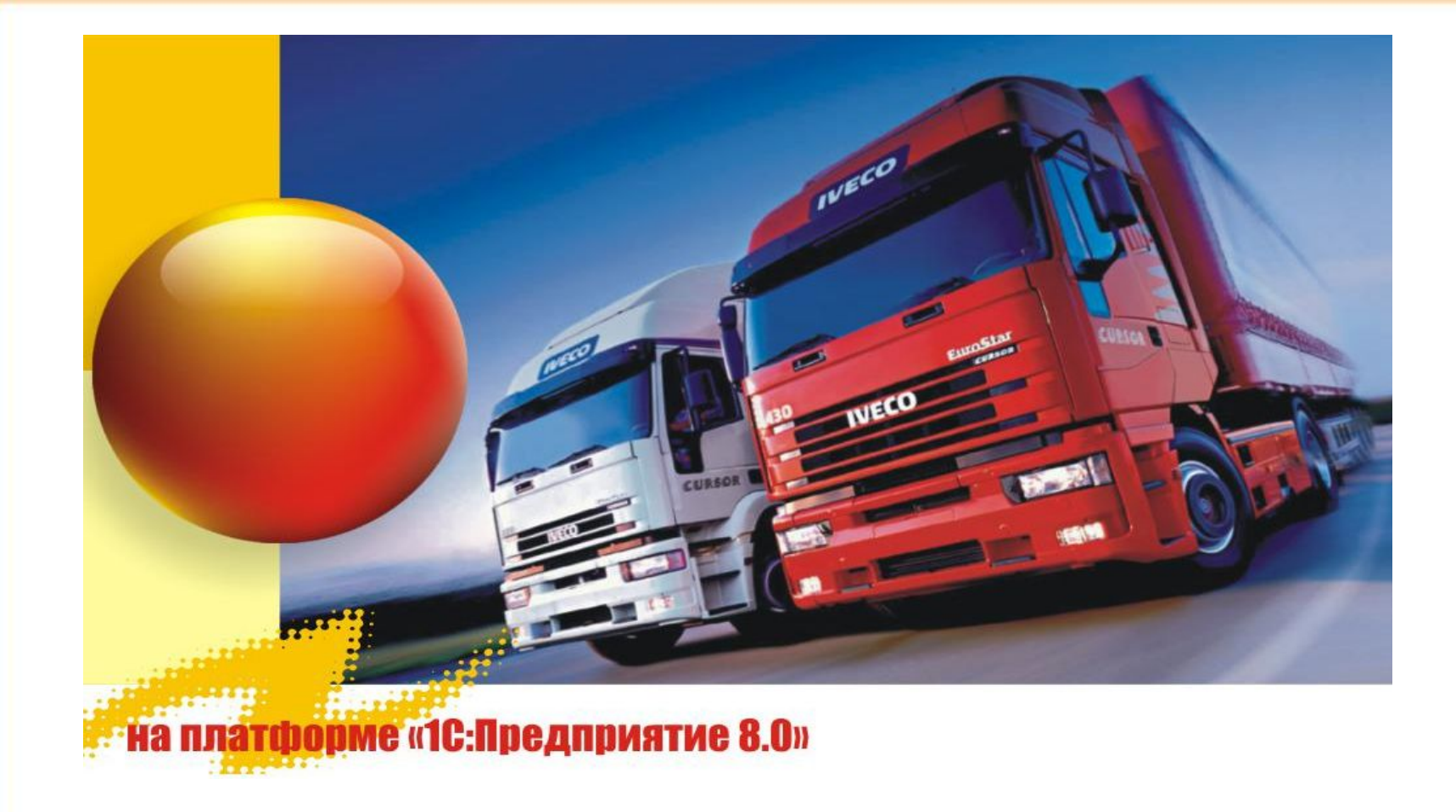

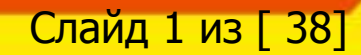

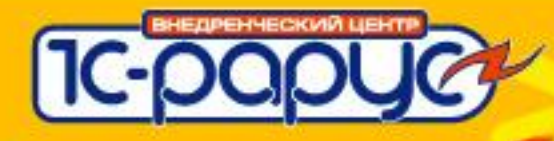

## **Позиционирование решения**

## **«1С:Управление автотранспортом»** –

решение, разработанное на платформе 1С:Предприятие 8 и предназначенное для автоматизации бизнес процессов управления и оперативного учета на:

- специализированных автотранспортных предприятий;
- не автотранспортных предприятий, но имеющих в своем составе транспортные подразделения (торговые компании, производственные предприятия);

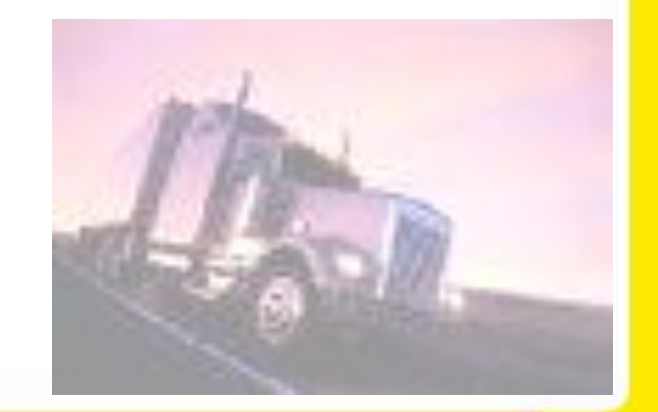

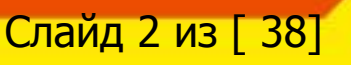

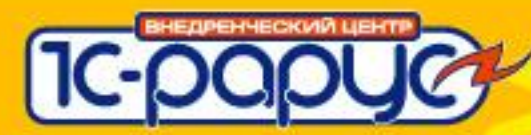

## **Структурная схема системы**

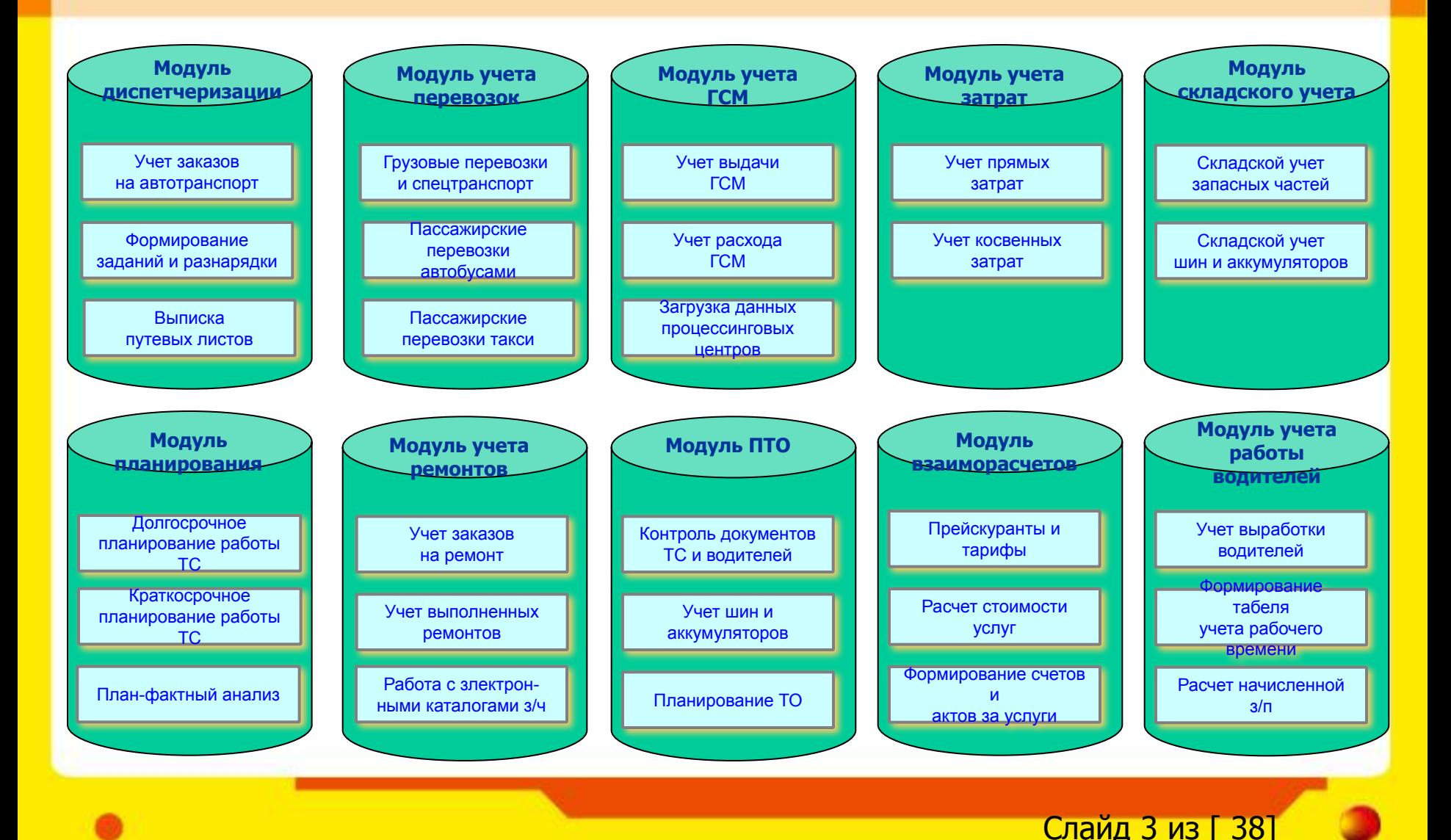

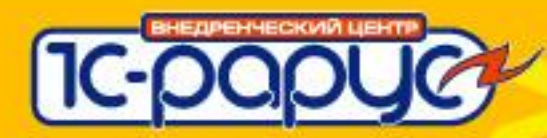

## **Модуль «Диспетчерская»**

**Модуль диспетчеризации**

Учет заказов на автотранспорт

Формирование заданий и разнарядки

> Выписка путевых листов

#### **Перечень задач, решаемых диспетчерской службой:**

- Регистрация заказов на автотранспорт:
	- Принятие заказов как от сторонних заказчиков, так и от подразделений организации;
	- Возможность отслеживания исполнения заказов;
	- Оформление групповых и долгосрочных заказов;
	- При принятие заказа контролируется возможность его выполнения;
- Формирование разнарядки и подбор транспортных средств:
	- Разнарядка формируется как автоматически на основании заказов так и вводится вручную;
	- При формировании разнарядки контролируется доступность транспортных средств;
	- На основании разнарядки автоматически выписываются путевые листы;
	- Возможность отслеживания исполнения заказов;
	- Удобный графический интерфейс распределения заказов;
- Выписка путевых листов:
	- Режим пакетной выписки и автоматической печати п/л;
	- Режим ручного ввода п/л;
	- Пакетная печать путевых листов возможна как на двусторонний так и на односторонний принтеры;

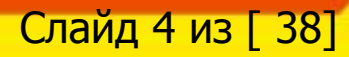

## **Модуль «Диспетчерская»**

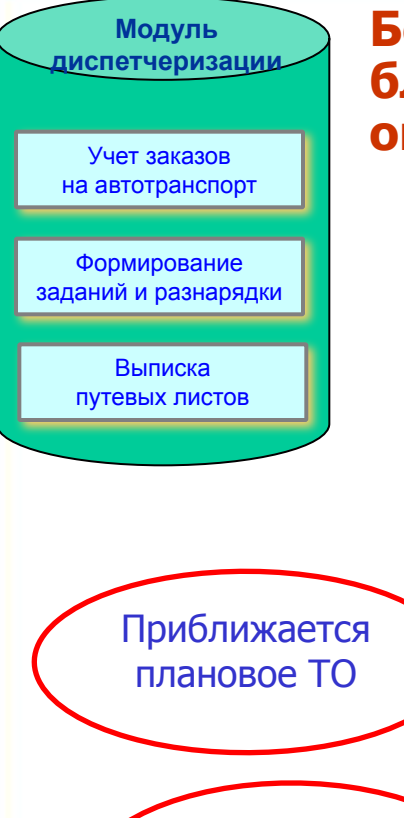

Есть просроченные документы

#### **Безошибочность оформления п/л осуществляется, благодаря взаимодействию и использованию оперативной информации из следующих подсистем:**

- Производственно-технический отдел (ПТО). Диспетчер имеет оперативную картину состояния парка автомобилей с учетом плана технического обслуживания;
- Ремонтная служба**.** Диспетчер принимает решения с учетом того, что часть автопарка ремонтируется;
- Отдел кадров**.** Диспетчер принимает решения с учетом оперативной информации о водителях;

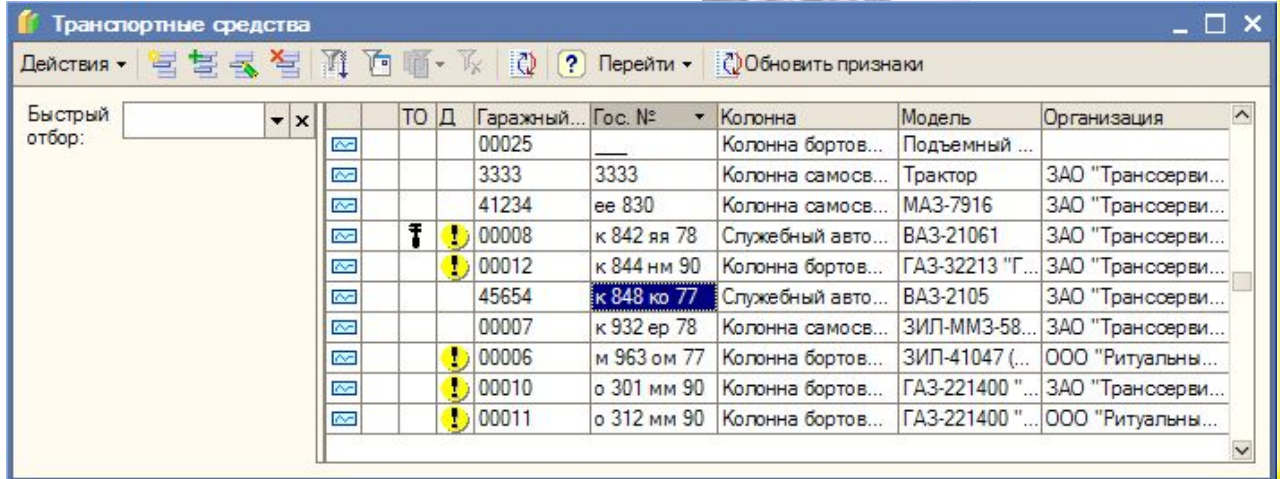

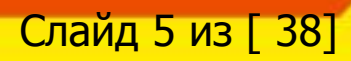

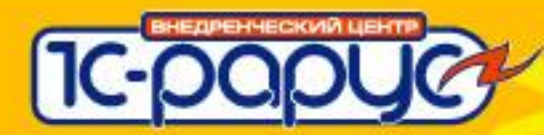

## **Модуль «Диспетчерская»**

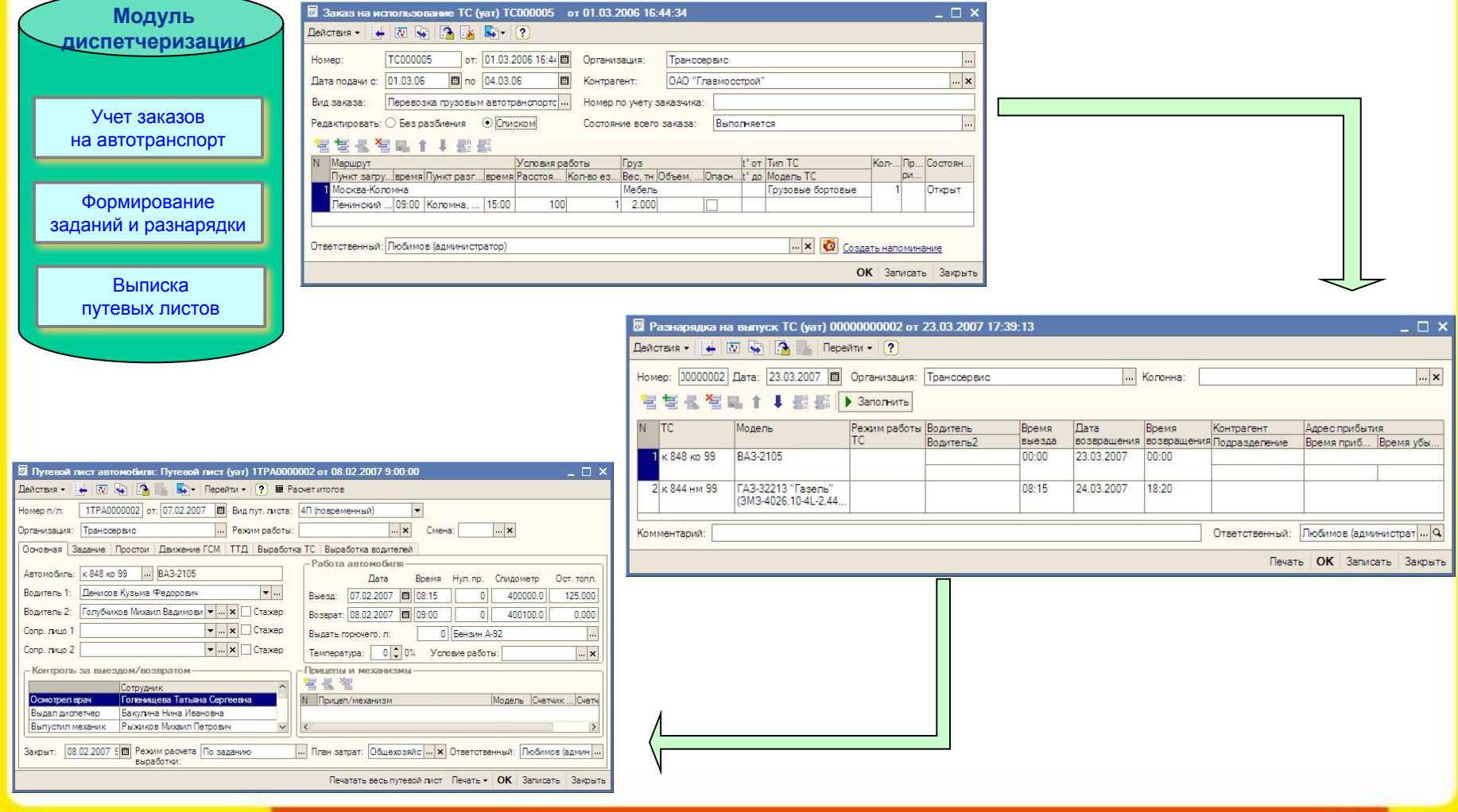

### **Модуль учета перевозок**

**Модуль учета перевозок** Грузовые перевозки и спецтранспорт

> Пассажирские перевозки автобусами

Пассажирские перевозки такси

#### **Перечень задач, решаемых в модуле «Учет перевозок»:**

❖ Оформление путевых листов следующих видов:

- Легкового автомобиля (Форма №3);
- Грузового автомобиля повременный (Форма №4-П);
- Грузового автомобиля сдельный (Форма №4-С);
- Специального автомобиля (Форма №3 спец);
- Междугородного автомобиля (Форма №4-М);
- Автобусов (Форма №6С);
- ❖ Расчет выработки транспортных средств и водителей по различным, настраиваемым показателям;

❖ Расчет нормативного и фактического расхода топлива:

- Реализован раздельный расчет расхода по неограниченному количеству механизмов и оборудования;
- Возможен учет взаимозаменяемых видов топлива;
- Реализована настройка точности расчета расхода и остатков топлива в баках;
- Возможен расчет фактического расхода от нормативного;

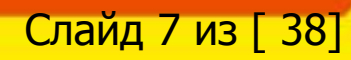

# **IC-1**

### 1С:Управление автотранспортом

## **Модуль учета перевозок**

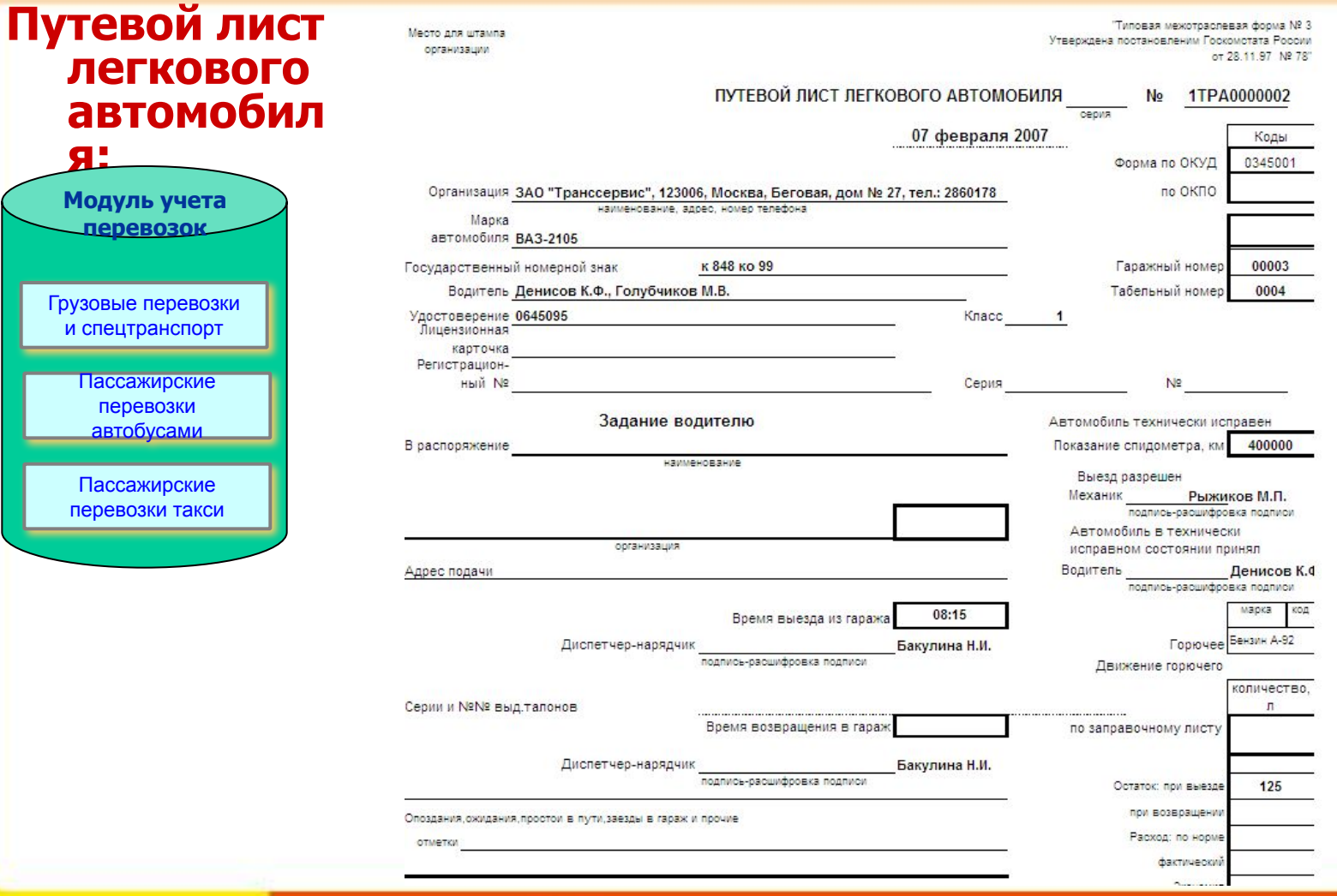

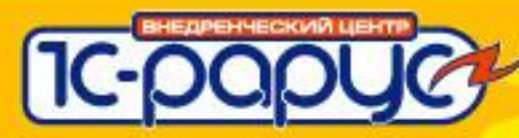

## Модуль учета перевозок

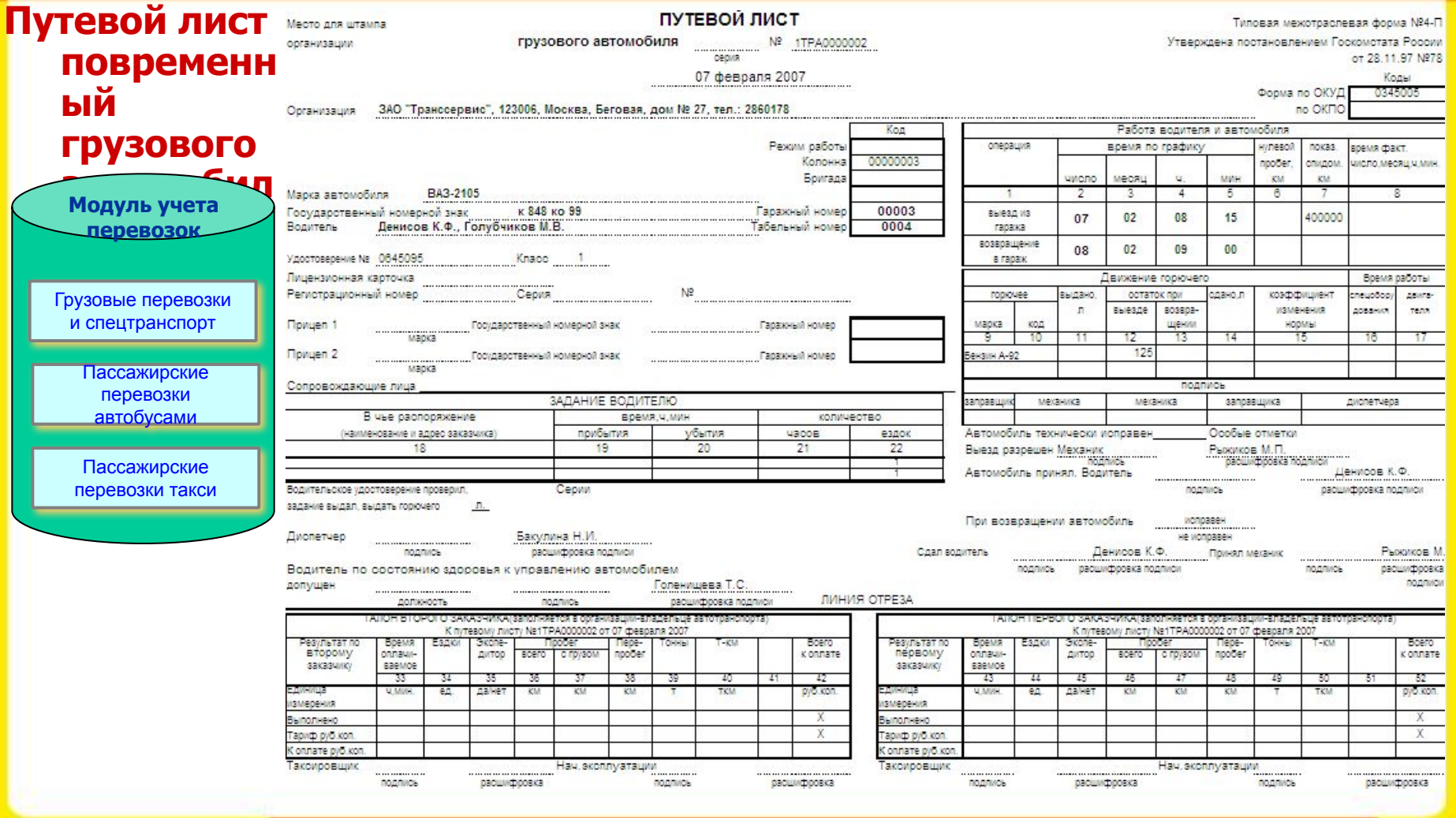

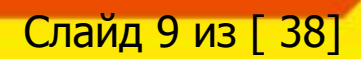

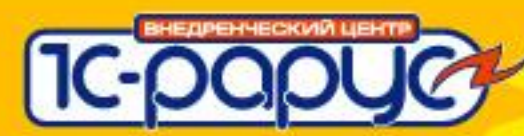

### **Модуль учета перевозок**

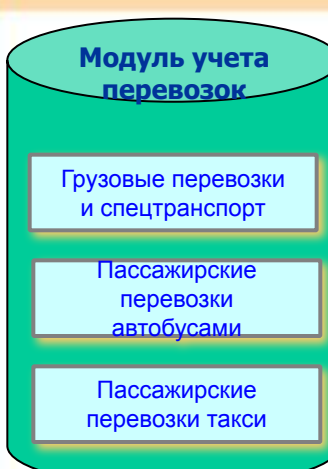

## **Отчеты:**

- Отчет по выработке транспортных средств;
- Отчет по наработке оборудования;
- Отчет по пробегу;
- Отчет по простоям;
- Диаграмма состояния ТС;
- Журнал путевых листов (ТМФ-8);
- Карточка работы транспортных средств;
- Технико-эксплутационные показатели;
- Ведомость работы водителей;
- Декларация по транспортному налогу;
- Отчет по пробегу;

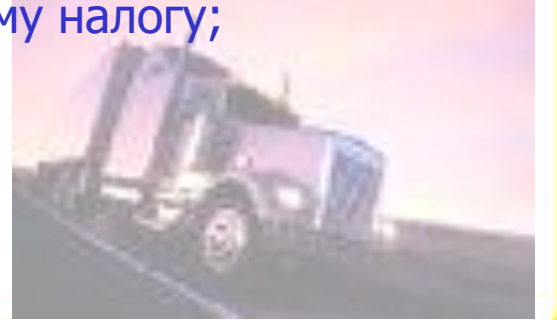

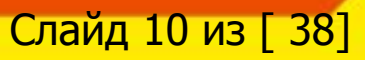

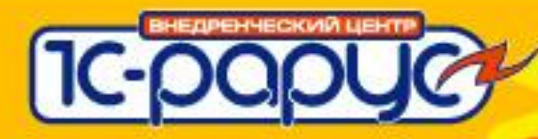

## Модуль учета перевозок

### **Отчеты**

Отчет по выработке автомобилей

Период: без ограничения.

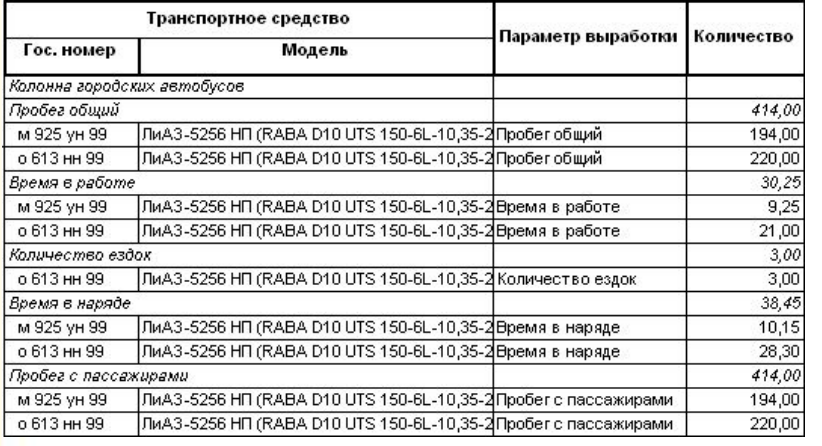

ЗАО "Транссервис"

(наименование предприятия, организации)

#### Карточка учета работы автомобиля c no

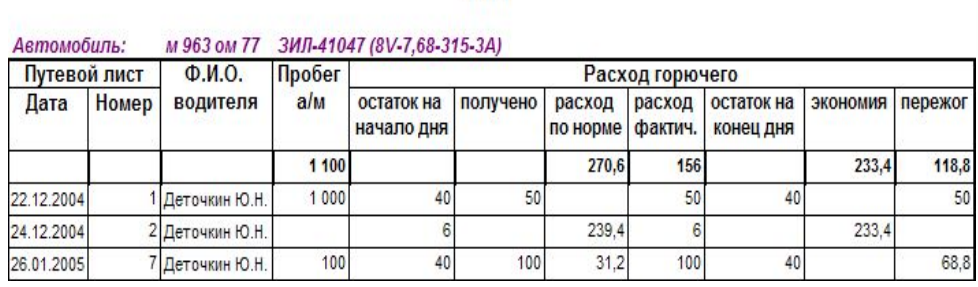

Типовая межотраслевая форм Утверждена постановлением I от 28.11.97 №78

Форма по ОКУД

по ОКПО

наименование, адрес, телефон, факс

#### ЖУРНАЛ УЧЕТА ДВИЖЕНИЯ ПУТЕВЫЙ ЛИСТОВ

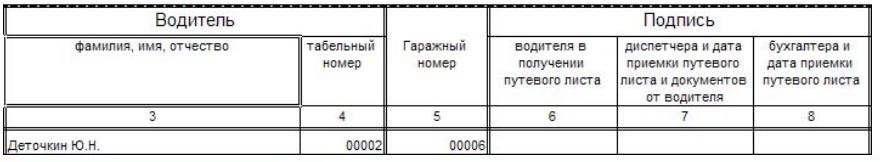

#### ЗАО "Транссервис"

Отчет по простоям

Период: без ограничения.

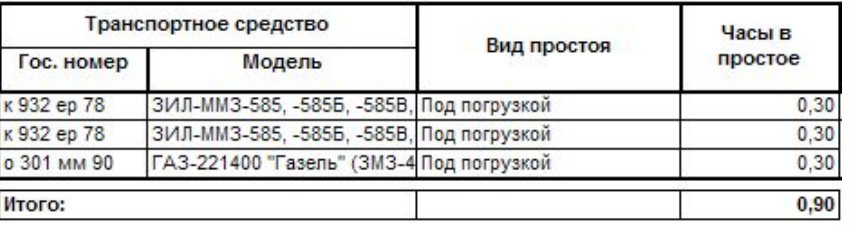

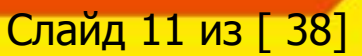

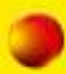

## **Модуль «Учет ГСМ»**

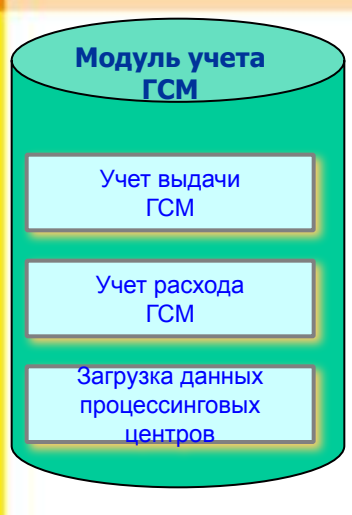

#### **Перечень задач, решаемых в модуле «Учет ГСМ»**

- ❖ Учет поступления и выдачи ГСМ:
	- Заправки со склада предприятия;
	- Заправки за наличные;
	- Заправки по пластиковым картам;
	- Заправки по талонам;
	- ❖ Настройка нормативов расхода топлива для транспортных средств, механизмов и оборудования:
		- Все алгоритмы реализованы в соответствии с приказом министерства транспорта;
		- Расчет нормативов расхода производится для следующих показателей:
			- На пробег (с учетом веса дополнительного прицепа, оборудования);
			- На транспортную работу;
			- На работу спец. оборудования;
			- На работу отопителя;
			- На простой с включенным двигателем;
			- На запуск двигателя;
		- В поставку входит обработка для загрузки справочника моделей ТС с нормами расхода топлива (около 500 моделей);

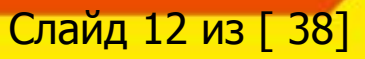

## **Модуль «Учет ГСМ»**

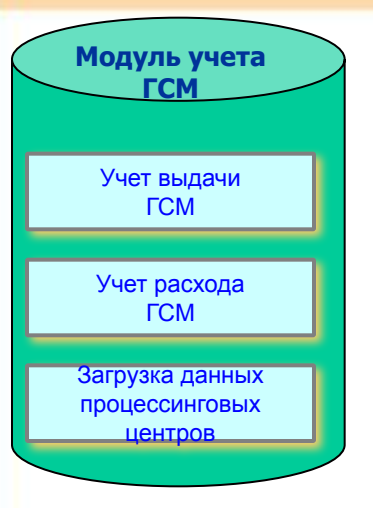

### **Перечень задач, решаемых в модуле «Учет ГСМ»**

- ❖ Учет сезонных норм и особых условий работы;
- ❖ Настройка таблицы зависимости изменений нормативов расхода ГСМ от температуры:
	- Востребовано в районах с часто меняющимися температурами;
	- Диспетчеру достаточно указать температуру воздуха при выписки путевого листа и программа автоматически скорректирует нормативный расход топлива;
- ❖ Настройка взаимозаменяемых аналогов ГСМ;
- ❖ Возможность ведения объемно-массового учета топлива;
- ❖ Загрузка данных процессинговых центров по заправкам ГСМ:
	- На сегодняшний день реализованы обработки для:
		- ЛукойлИнтерКард;
		- Сибнефть;
		- ТНК Магистраль;
		- Автокард;

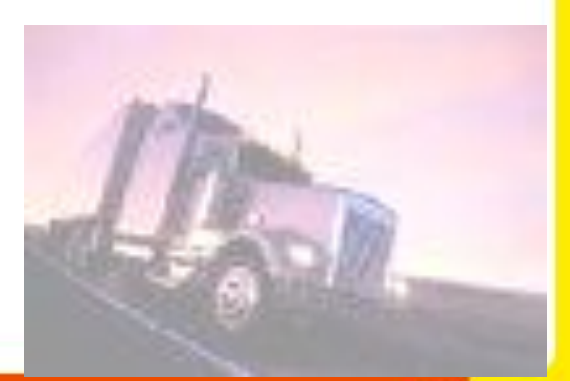

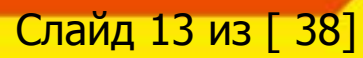

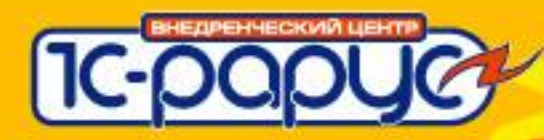

## **Модуль «Учет ГСМ»**

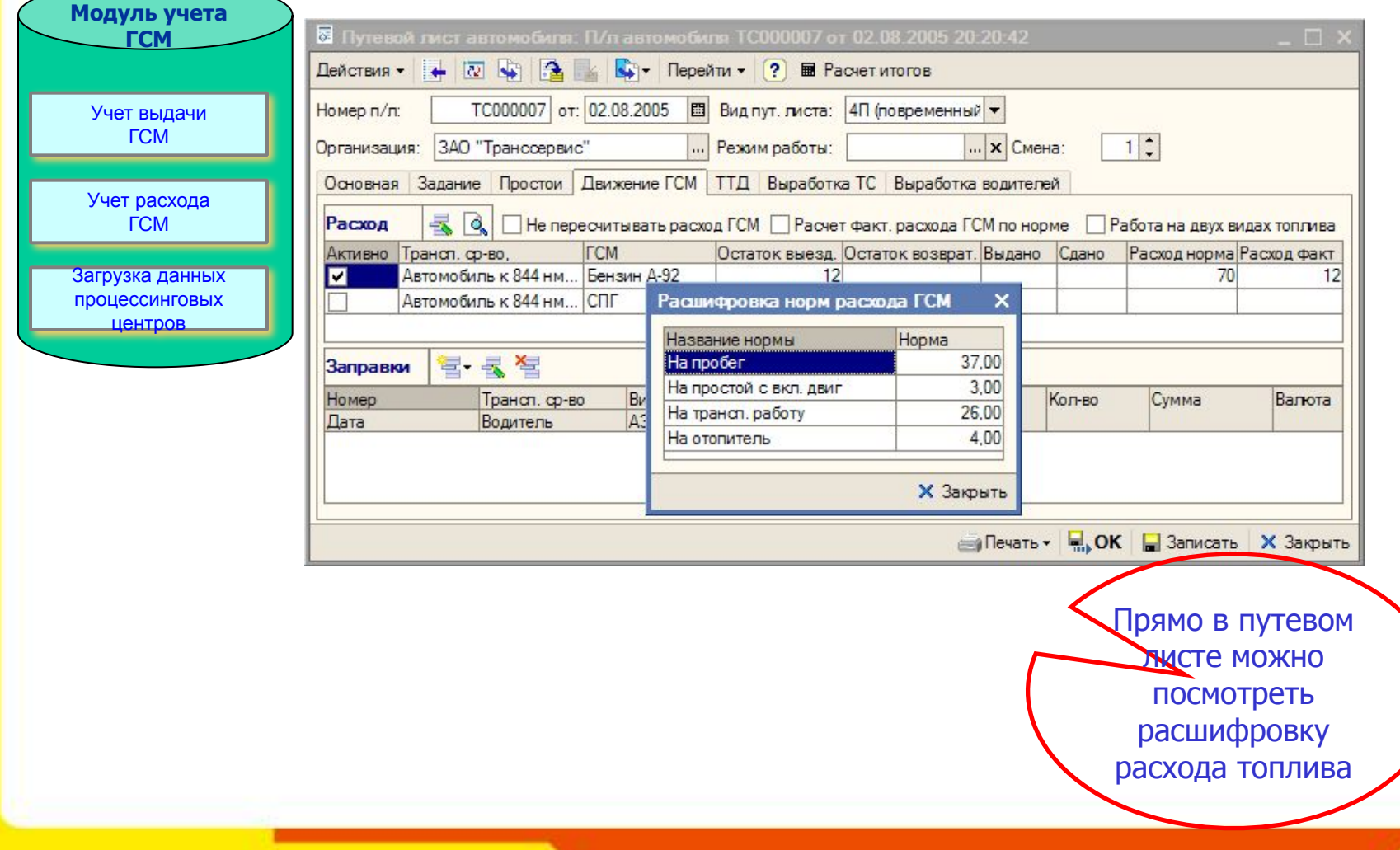

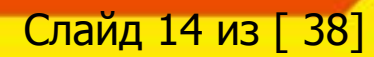

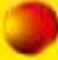

## **Модуль «Учет ГСМ»**

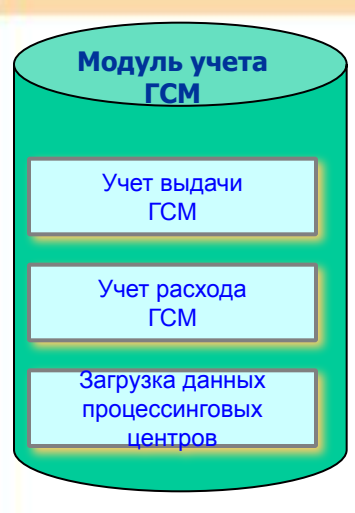

## **Отчеты:**

- Ведомость движения ГСМ;
- Ведомость прихода-расхода ГСМ;
- Заправки ГСМ;
- Ведомость сравнения расхода ГСМ по водителям;
- Ведомость выдачи талонов ГСМ;
- Ведомость сравнения данных ПЦ по пластиковым картам;

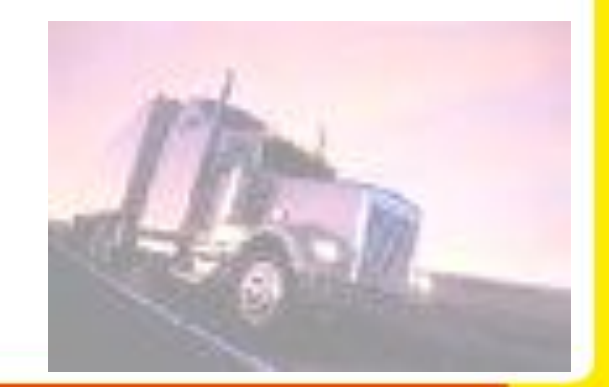

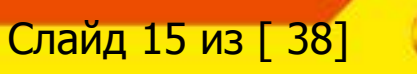

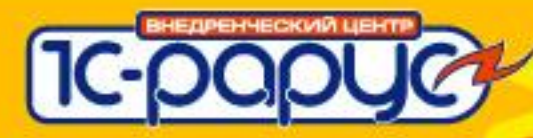

## Модуль «Учет ГСМ»

### **Отчеты**

#### Ведомость прихода-расхода ГСМ

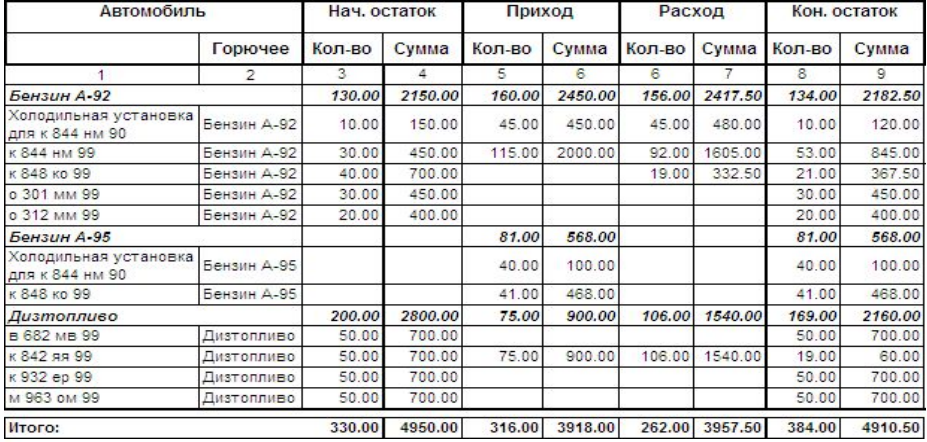

#### Заправки ГСМ

Период: Период не установлен

Отбор:

Показатели: Количество, Стоимость

Поля детальных записей: ГСМ, АЗС, Пластиковая карта, Гаражный номер, Гос. номер Итоги по:

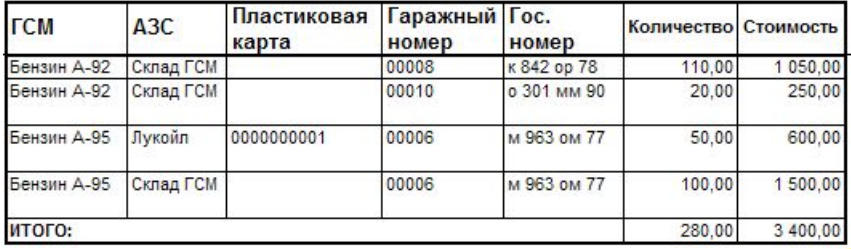

#### Ведомость сравнения расхода ГСМ по водителям

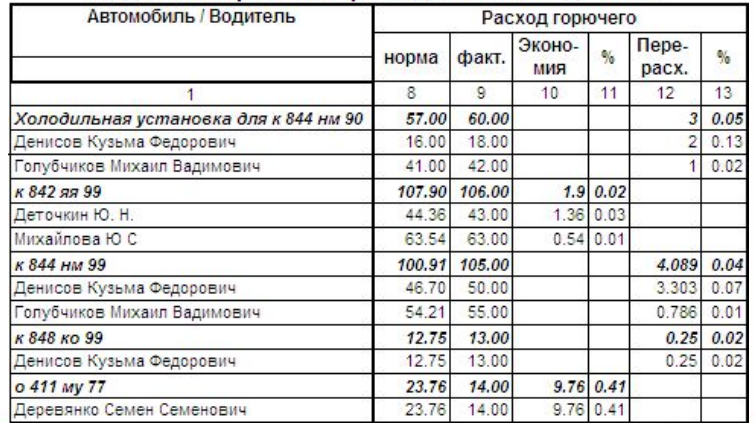

ЗАО "Транссервис"

#### Ведомость движения ГСМ

Период: 2005 г.

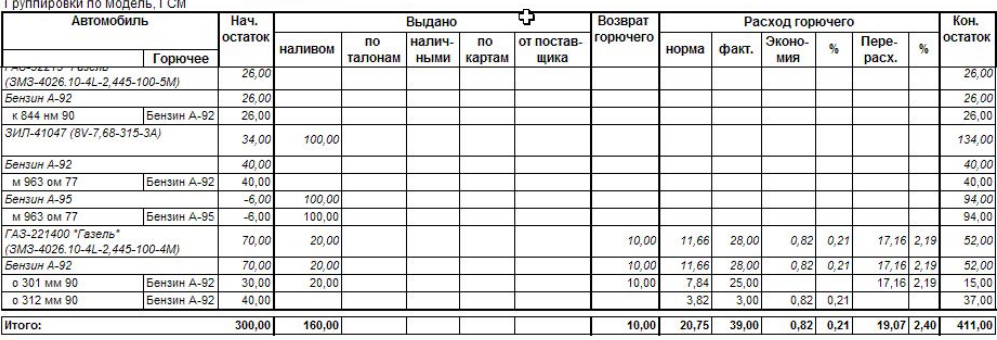

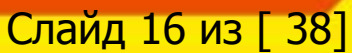

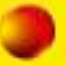

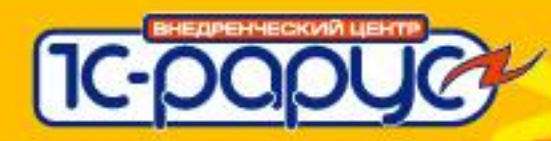

## **Модуль «Учет взаиморасчетов»**

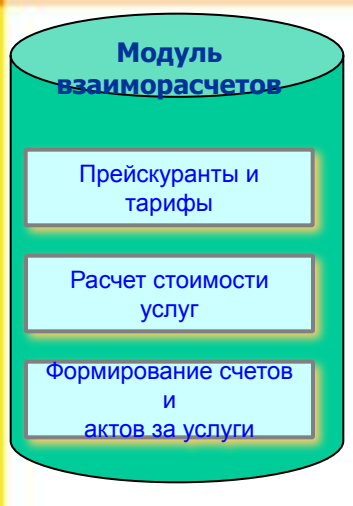

### **Перечень задач, решаемых в модуле «Учет взаиморасчетов»**

- ❖ Настройка прейскурантов и тарифов за транспортные услуги:
	- Тарифы можно настраивать для любых параметров выработки;
	- Настройка применимости тарифов для определенных моделей ТС, ТС, маршрутов, объектов строительства;
	- Широкие возможности настройки тарифов от объема выполненной работы;
	- Учет ограничений для минимального объема работы;
- ❖ Автоматическое заполнение ТТД на основании путевых листов;
- ❖ Автоматический расчет объема и стоимости оказанных услуг;
- ❖ Формирование соответствующих бухгалтерских документов в типовых конфигурациях 1С;

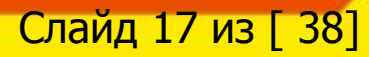

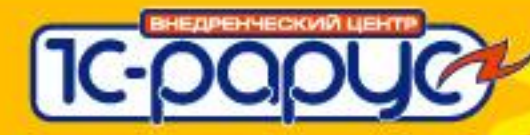

## Модуль «Учет взаиморасчетов»

#### Акт № 1 от 10 ноября 2006

Период: с 01.01.06 г. по 01.10.06 г.

#### Исполнитель: ЗАО "Транссервис"

Заказчик: ООО "Молочная радость"

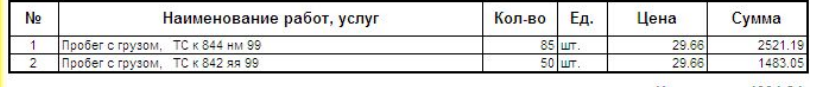

4004.24 Итого: Сумма НДС 720.76

Всего оказано услуг 2, на сумму 4725.00 Рубль 4725.00

Вышеперечисленные услуги выполнены полностью и в срок. Заказчик претензий по объему, качеству и срокам оказания услуг не имеет.

**Лсполнитель** 

Заказчик

#### Ведомость по транспортным услугам

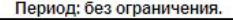

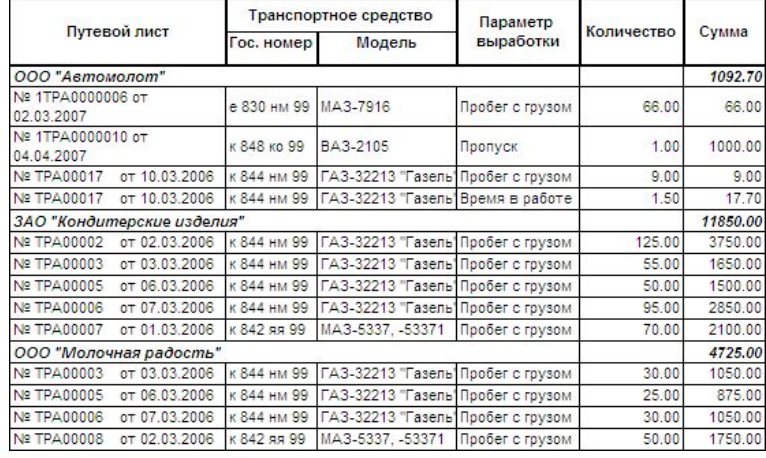

Для стандартного акта на оказанные услуги, в котором информация представлена в обобщенном виде, в программе дополнительно можно сформировать детализированный реестр

ЗАО "Транссервис" - далее Исполнитель и Заказчик ООО "Молочная радость" - далее Заказчик утвердили настоящий реестр транспортных услуг, оказанных исполнителем заказчику. Успуги, приведенные в реестре, оказаны в полной мере, с надлежащим качеством

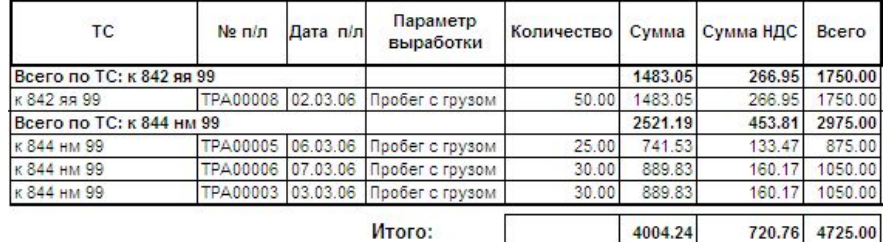

Итого:

Стороны взаимных претензий не имеют.

Исполнитель:

Заказчик:

(подпись)

 $($ подпись $)$ 

M<sub>D</sub>

M.L.

Слайд 18 из Г 38

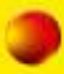

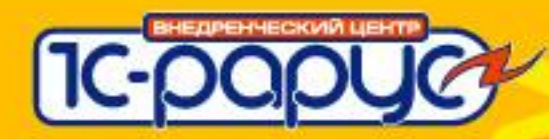

<u>Слаид 19 из I 381</u>

## **Модуль «Учет работы водителей»**

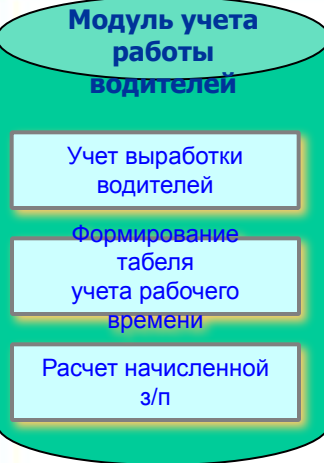

#### **Перечень задач, решаемых в модуле «Учет работы водителей» - учет рабочего времени**

- ❖ Учет выработки водителей;
- ❖ Учет рабочего времени водителей:
	- Учет работы водителей по календарям и графикам;
	- Формирование табеля учета отработанного времени;
	- ❖ Начисление з/п водителей;

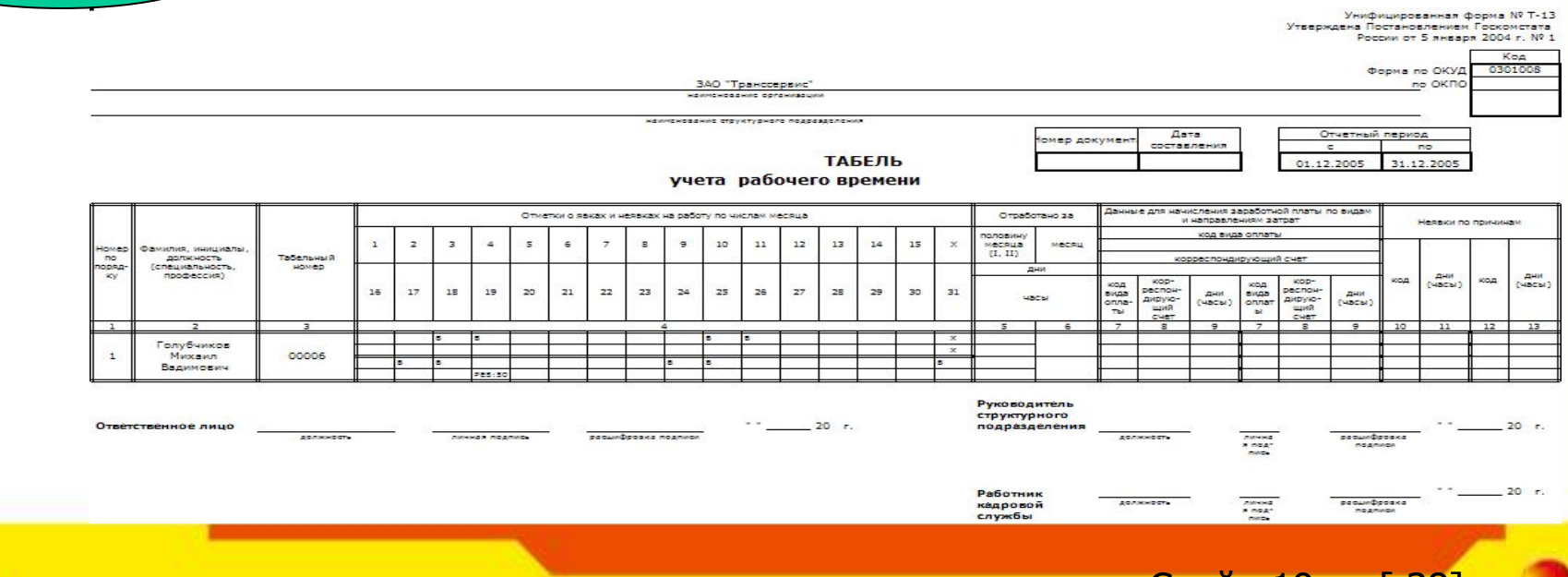

## **Модуль «Учет работы водителей»**

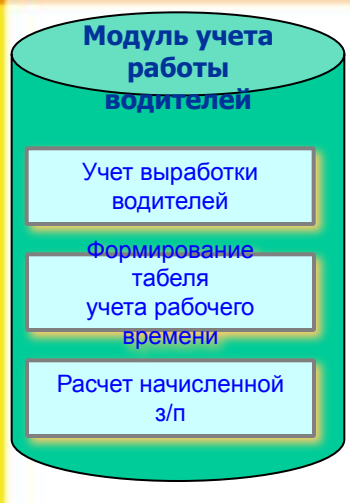

### **Перечень задач, решаемых в модуле «Учет работы водителей» - начисление з/п**

❖ Использование различных способов расчета з/п: сдельный, от выручки, постоянные доплаты, фиксированной суммой;

❖ Гибкие возможности настройки тарифов з/п:

- Тарифы можно настраивать для любых параметров выработки;
- Настройка применимости тарифов для определенных моделей ТС, ТС, маршрутов, объектов строительства;
- Различные тарифы для разных организаций;
- ❖ Тарифы можно объединять в тарифные планы. Это актуально для организаций с большим количеством водителей;
- ❖ Водителям можно назначать как тарифы так и тарифные планы;

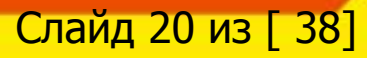

## **Модуль «Учет работы водителей»**

## **Перечень задач, решаемых в модуле «Учет работы водителей» - начисление з/п**

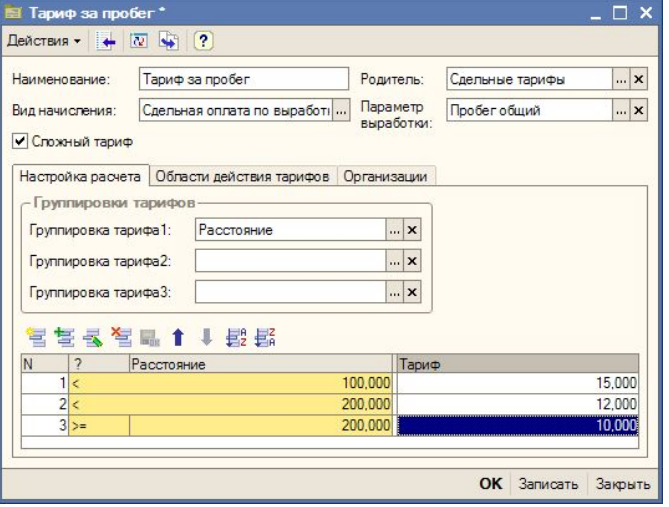

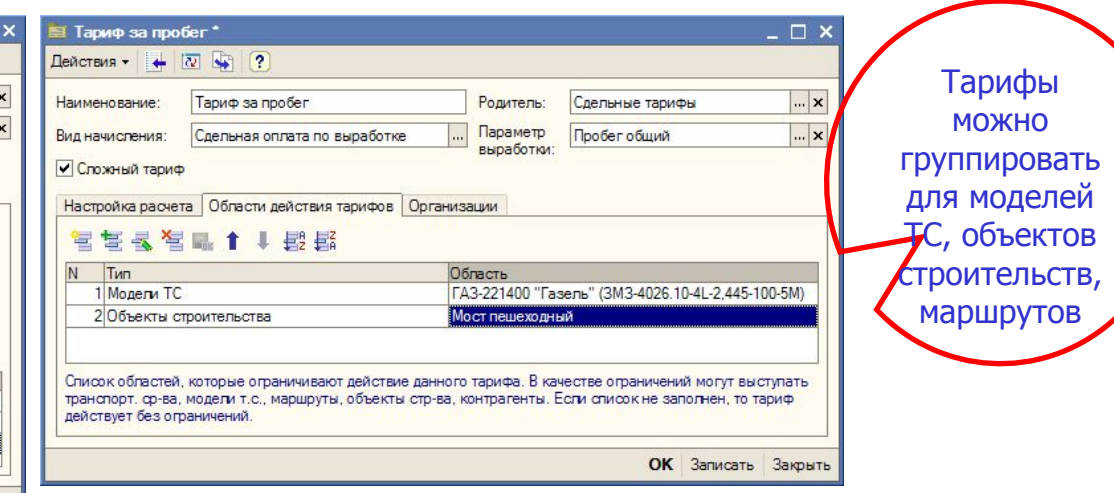

ЗАО "Транссервис"

#### Ведомость по начисленной з/п

Период: без ограничения.

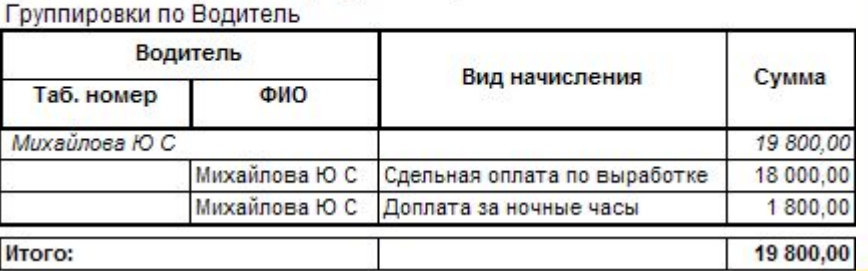

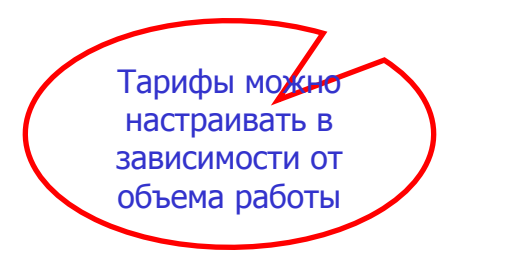

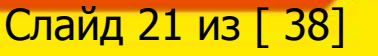

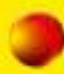

## **Модуль «Учет ремонтов»**

Учет заказов на ремонт Учет выполненных ремонтов **Модуль учета ремонтов** Работа с злектронными каталогами з/ч

## **Перечень задач, решаемых в модуле «Учет ремонтов»**

- Обеспечивается учет проводимых ремонтных работ, ТО:
	- Учет ремонтов на собственной ремонтной зоне;
	- Учет ремонтов на сторонних автосервисах;
- Учитываются проводимые работы с использованием справочной информации по нормам времени;
- Разрабатывается возможность подключения электронных каталогов запасных частей;

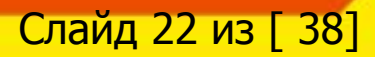

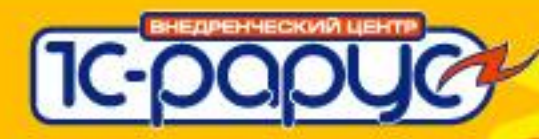

## Модуль «Учет ремонтов»

### **Отчеты**

Модуль учета **РЕМОНТОВ** 

> Учет заказов на ремонт

Учет выполненных

ремонтов

Работа с злектронными каталогами з/ч ЗАО "Транссервис"

Ведомость по ремонтам

Іериод: Январь 2004 г. - Декабрь 2005

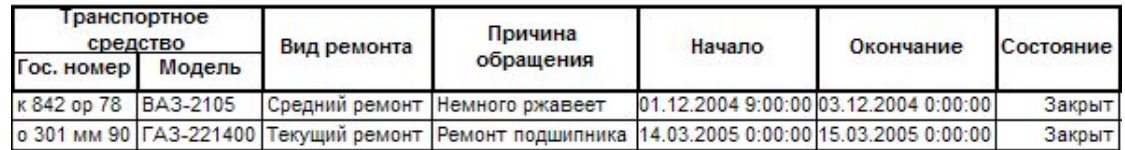

ЗАО "Транссервис"

Ведомость по установленным з/ч и выполненным работам

Период: без ограничения.

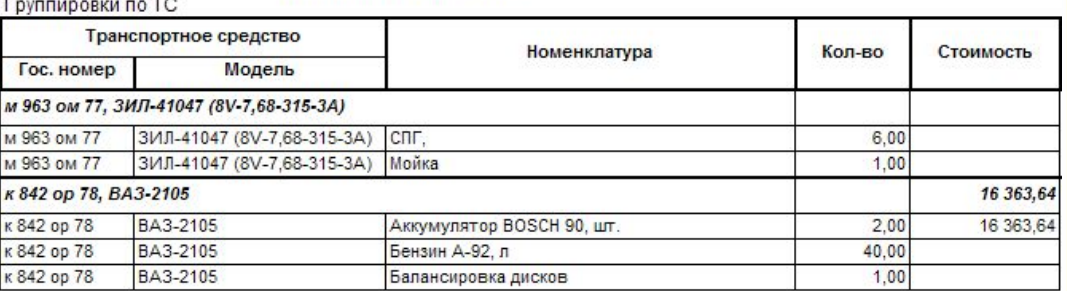

ЗАО "Транссервис"

Отчет поприближению срока ТО

Период: 19.12.2005

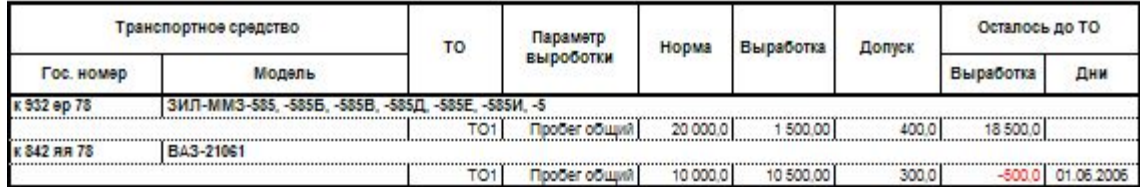

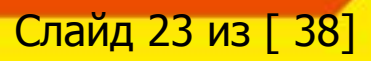

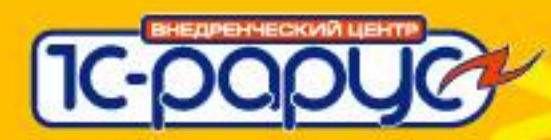

## **Модуль «ПТО»**

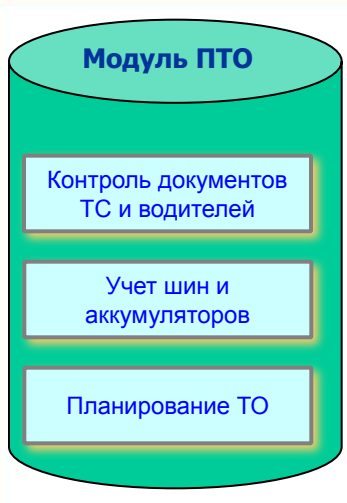

#### **Перечень задач, решаемых в модуле «ПТО»**

- Контроль документов на транспортные средства и водителей:
	- Медицинские справки, вод. удостоверения, визы и т.д.;
	- Страховые полисы, разрешения и лицензии и т.д.;
- Учет пробегов автомобилей и наработки оборудования;
- Автоматический контроль планового технического обслуживания:
	- Неограниченное количество видов ТО;
	- Возможность настройки контроля ТО по любому параметру выработки (пробегу, времени в работе и т.д.);
	- **Возможность настройки контроля ТО по принципу «Каждые** 10000 км. но не реже одного раза в год»;
- Учет шин и аккумуляторов:
	- Отдельный складской учет для шин и аккумуляторов;
	- Возможность группового оприходования (чтобы вручную не заводить каждую шину в справочник);
	- Учет пробега и износа, контроль сроков замены;
- Учет ДТП;

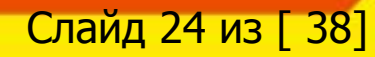

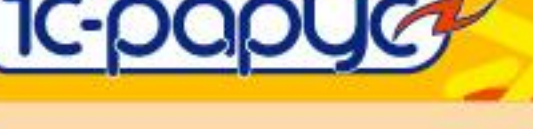

## **Модуль «ПТО»**

## **Визуальный контроль планового ТО для диспетчера**

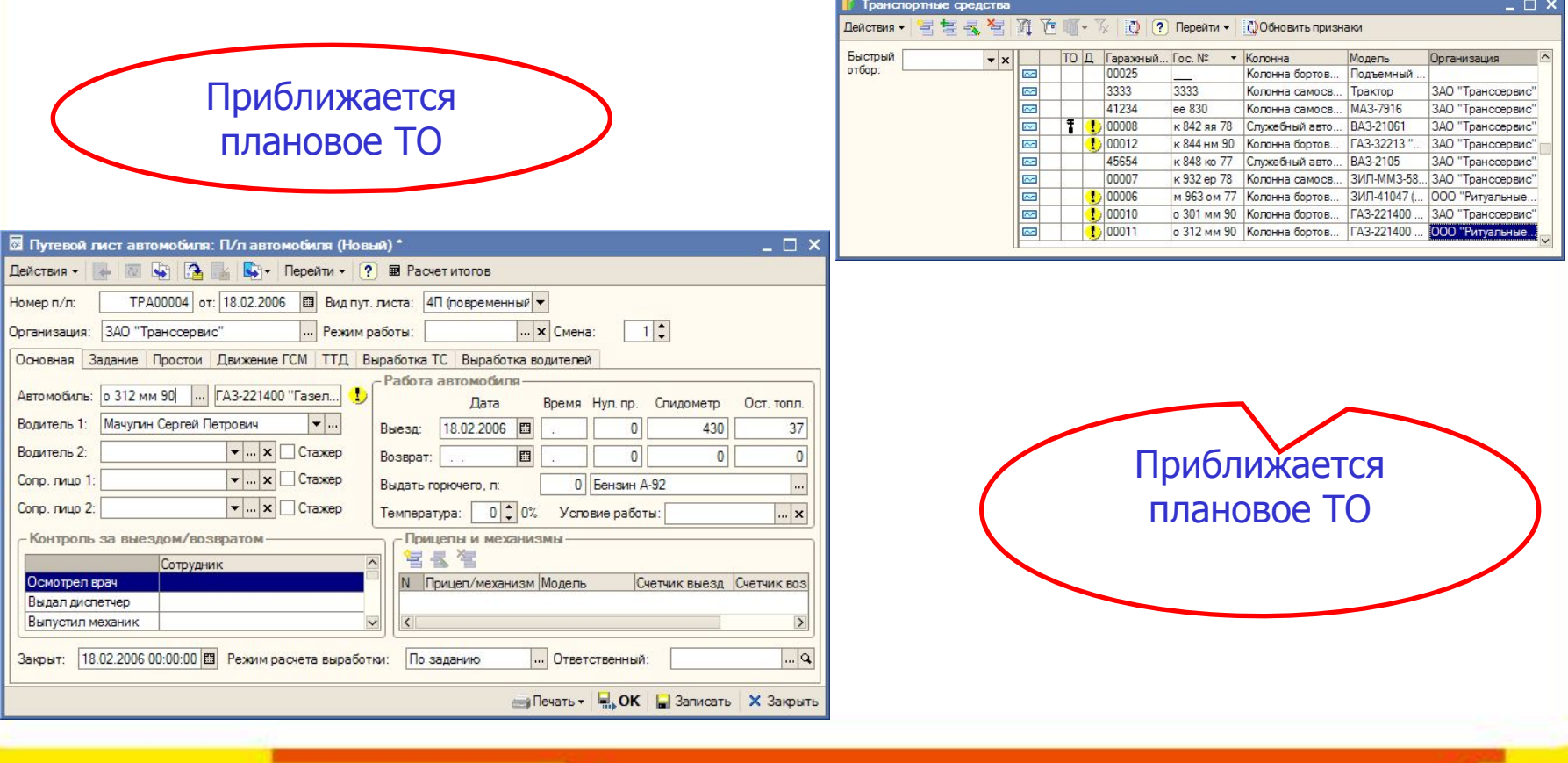

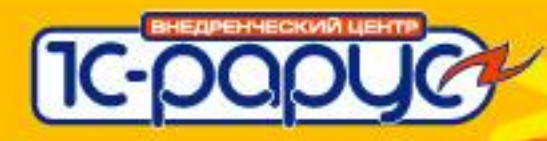

## Модуль «ПТО»

### **Отчеты**

#### Просроченные документы на автомобили

Дата окончания действия документов: 13.08.2007

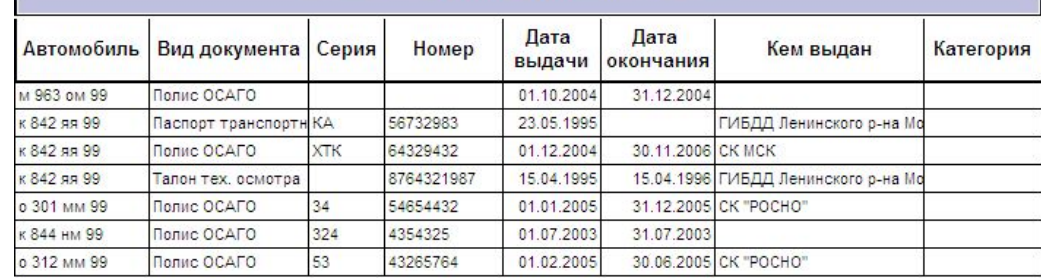

#### Отчет по приближению срока ТО

Период: 13.08.2007

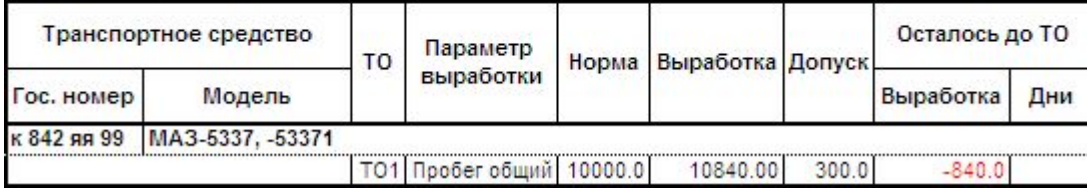

#### ЗАО "Транссервис"

#### Отчет по шинам, у которых приближается норма пробега

Период: 01.02.2006

Группировки по ТС

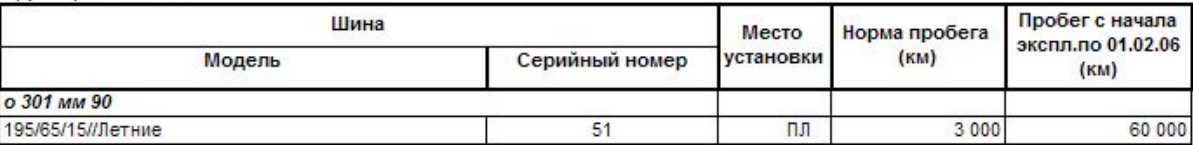

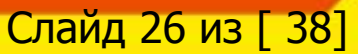

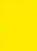

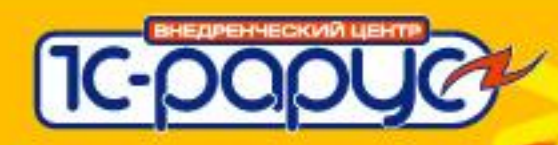

### **Модуль «ПТО»**

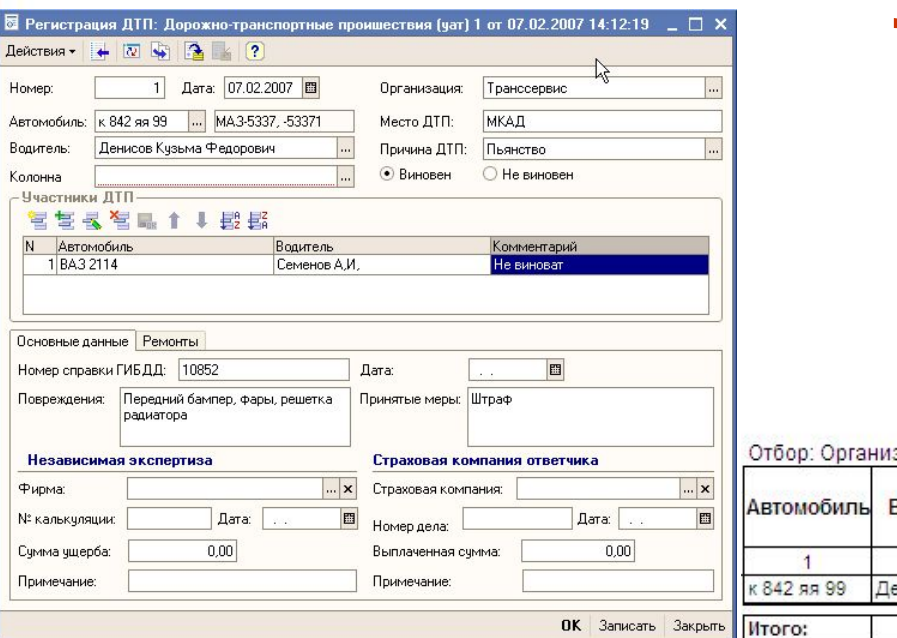

## **Учет ДТП**

#### Отчет по страховым выплатам и стоимости ремонтов

Период: без ограничения.

зация = Транссервис

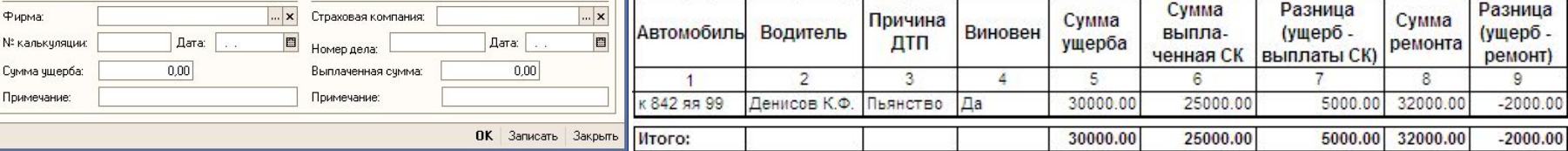

ЗАО "Транссервис"

#### Отчет по ДТП

Период: без ограничения.

#### Отбор: Организация = Транссервис

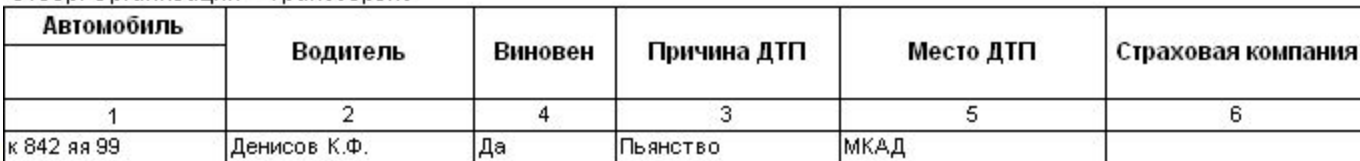

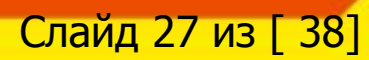

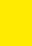

## **Модуль «Учет затрат»**

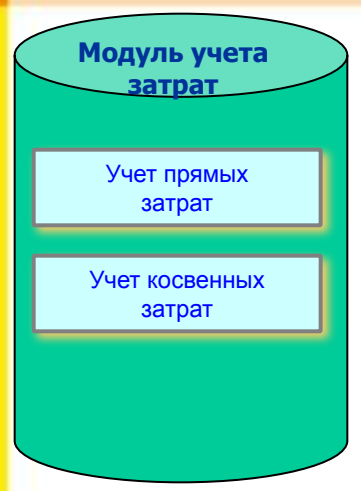

## **Перечень задач, решаемых в модуле «Учет затрат»**

- Гибкая настройка аналитики затрат;
- Возможность настройки планов затрат в разрезе статей и счетов учета, транспортных средств, колонн, контрагентов;
- Распределение косвенных затрат по различным алгоритмам:
	- Пропорционально балансовой стоимости автомобилей;
	- Пропорционально объему выработки (пробегу, времени работы и т.д.)

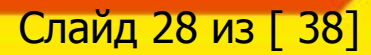

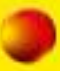

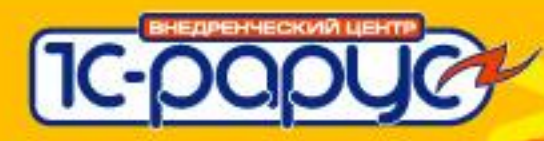

## **Модуль «Учет затрат»**

#### ЗАО "Транссервис"

Отчет по затратам на транспорт Период: без ограничения.

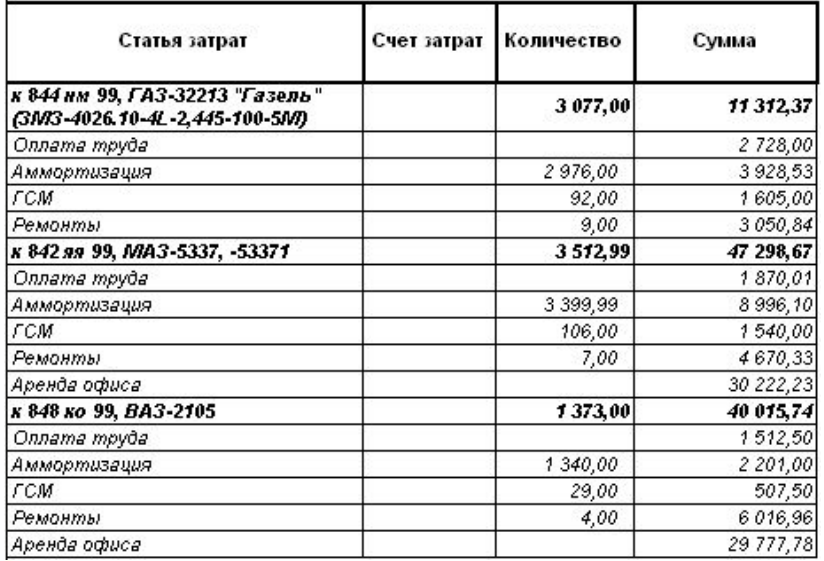

Учет затрат по автомобилям

Учет затрат по контрагентам

ЗАО "Транссервис"

Отчет по затратам на транспорт Период: без ограничения.

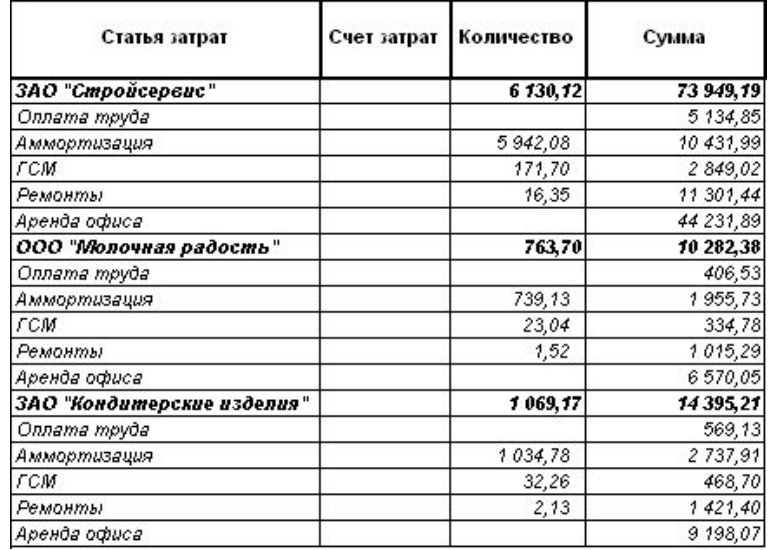

#### Отчет по рентабельности транспорта

Период: без ограничения.

#### Отбор: Организация = Транссервис

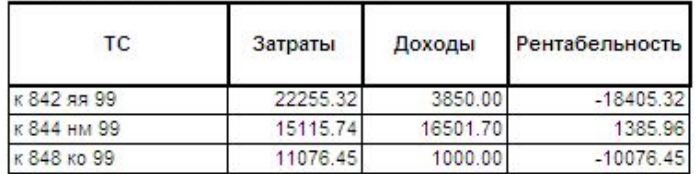

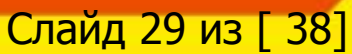

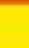

## **Модуль «Планирование»**

**Модуль планирования**

> Краткосрочное планирование

Долгосрочное планирование

## **Перечень задач, решаемых в модуле «Планирование»**

- Краткосрочное планирование;
- Долгосрочное планирование;
- Заполнение планов на основании заказов за предыдущие периоды;

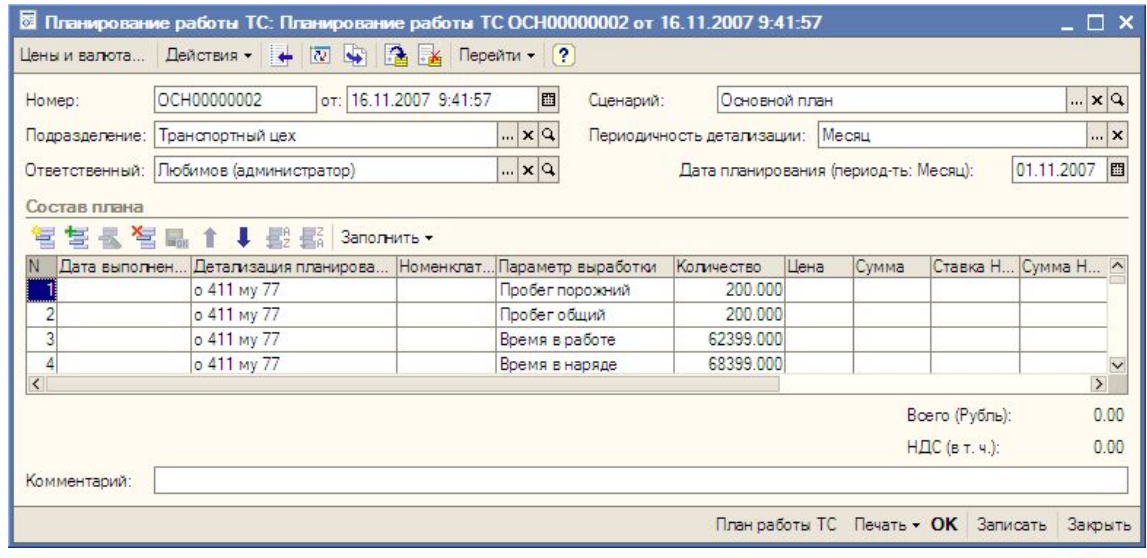

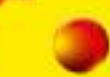

Слайд 30 из [ 38]

Слайд 31 из [ 38]

### **АРМ диспетчера**

**IC-papy** 

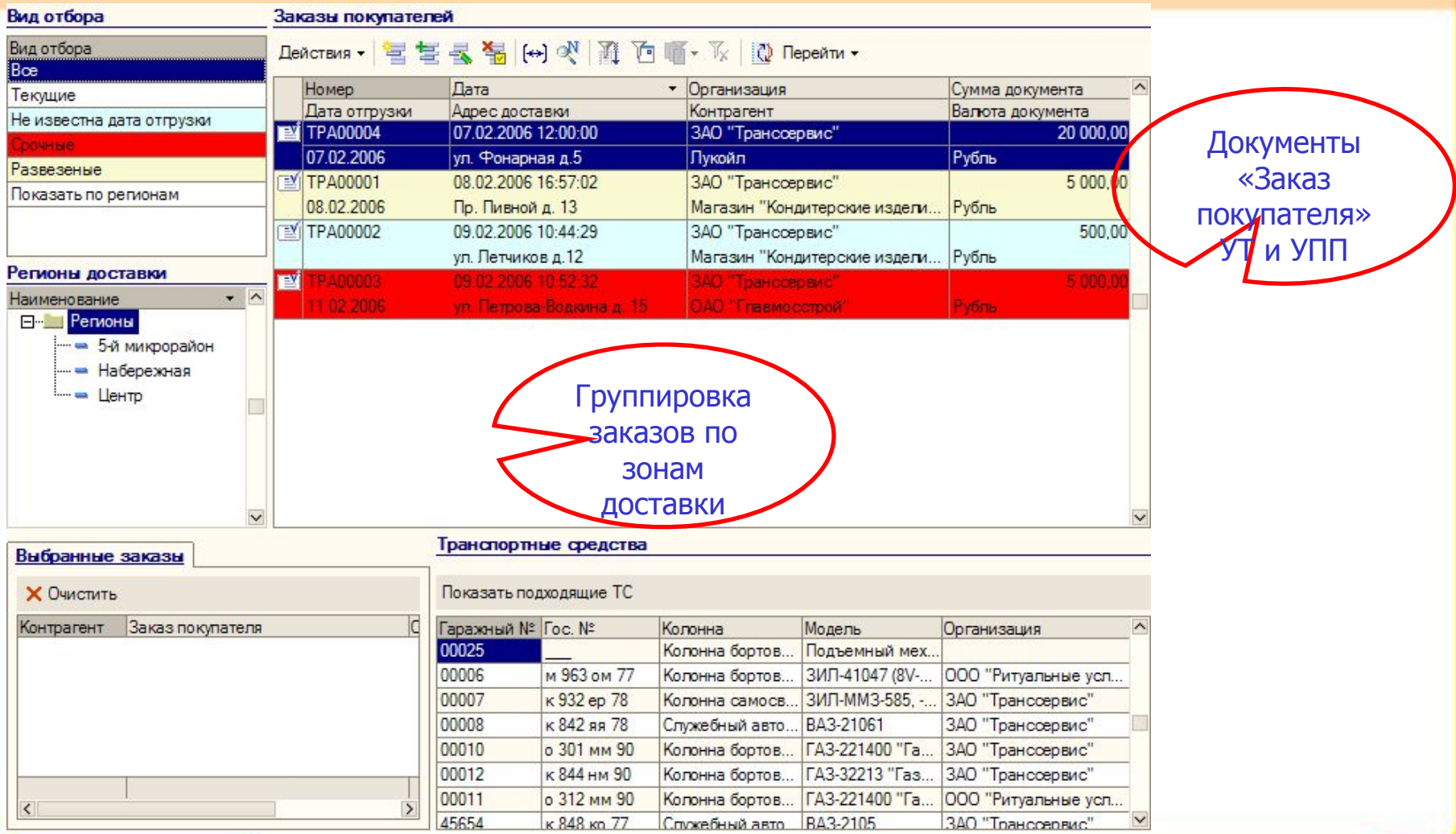

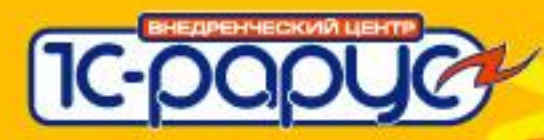

#### **АРМ механика**

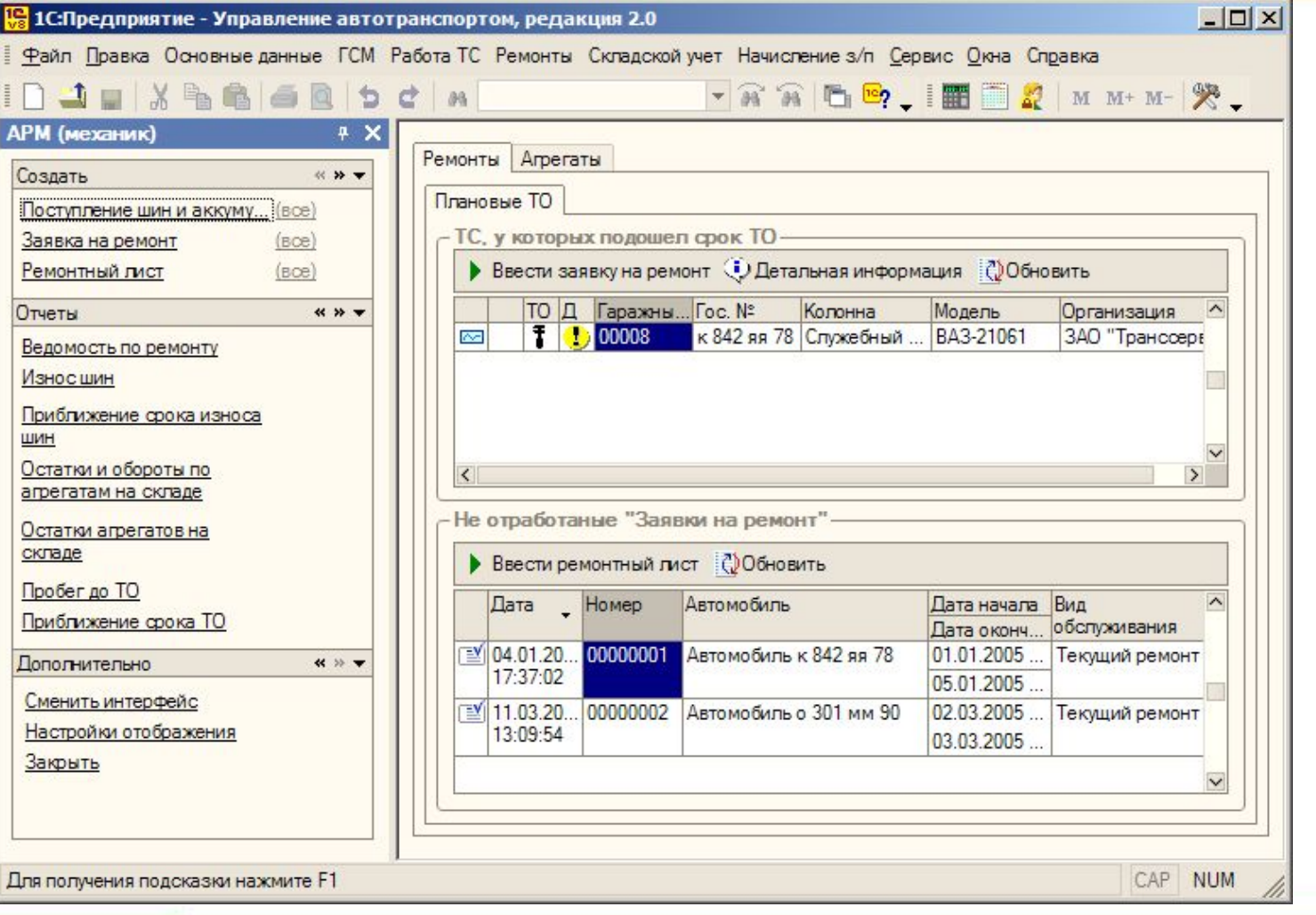

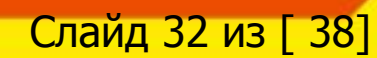

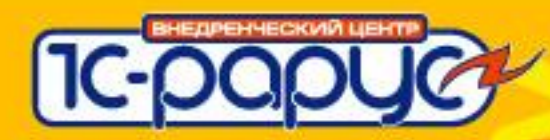

### **АРМ механика**

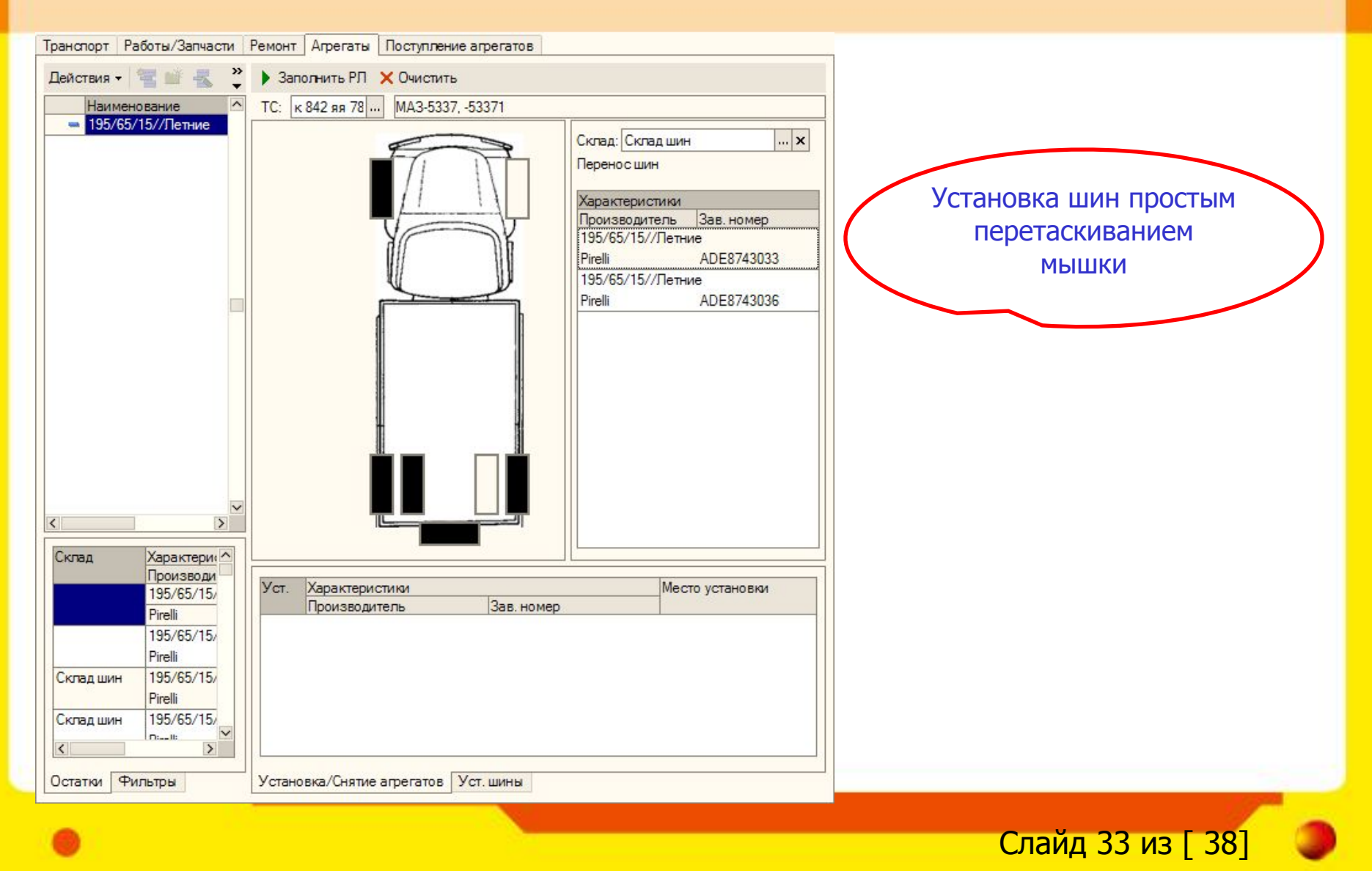

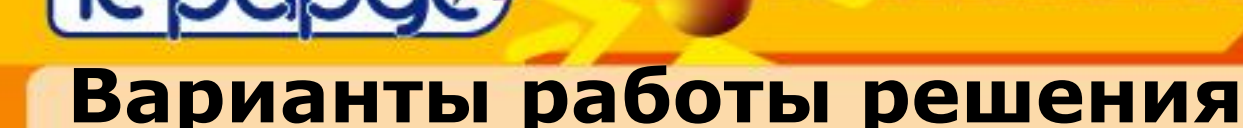

### ❖**Самостоятельная работа;**

❖**Работа в составе типовых конфигураций:**

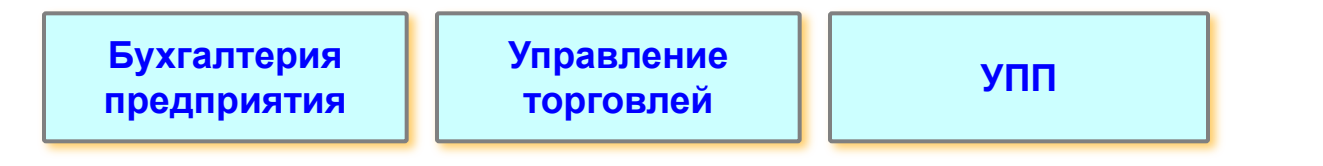

- Легкость встраивания в типовые конфигурации посредством режима «Объединение конфигураций» и минимум ручных действий;
- В «Управление автотранспортом. Пассажирские перевозки и такси» не используются измененные объекты типовых конфигураций;
- Менеджер формирования документов типовых конфигураций:
	- Формирование выполняется за любой период;
	- Выполняется контроль ранее сформированных документов для одного документа УАТ нельзя дважды сформировать документ типовой конфигурации;

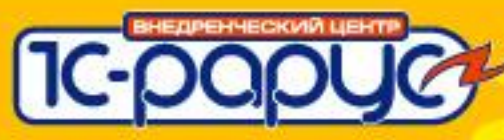

Слайд 35 из [ 38]

## Варианты работы решения

### ◆Работа в составе типовых конфигураций:

Менеджер формирования документов типовых конфигураций:

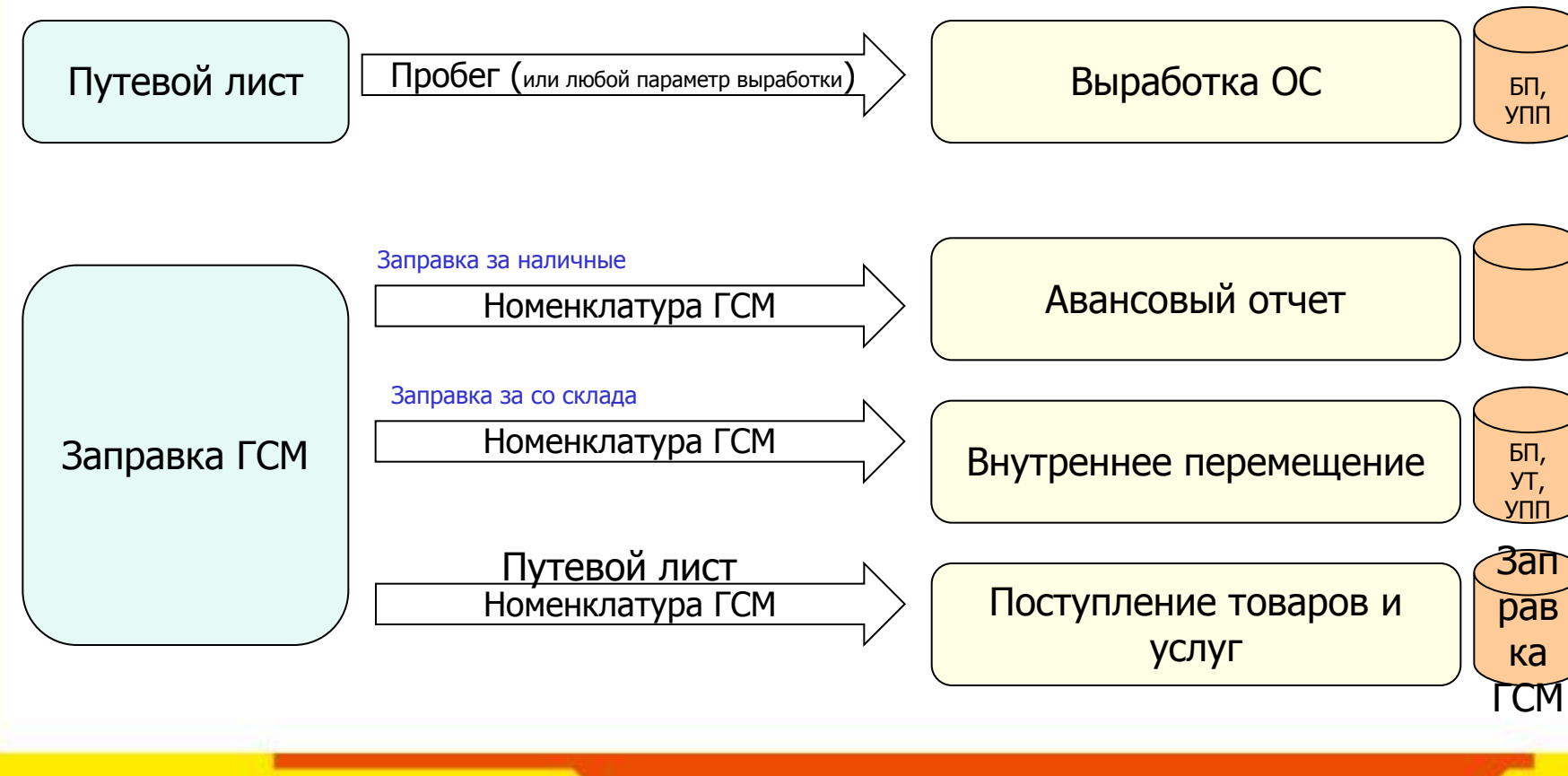

Н

e

Д  $\overline{\mathcal{H}}$ 

e

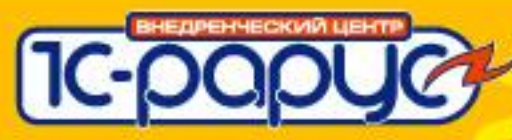

## **Варианты работы решения**

### ❖**Работа в составе типовых конфигураций:**

• Менеджер формирования документов типовых конфигураций:

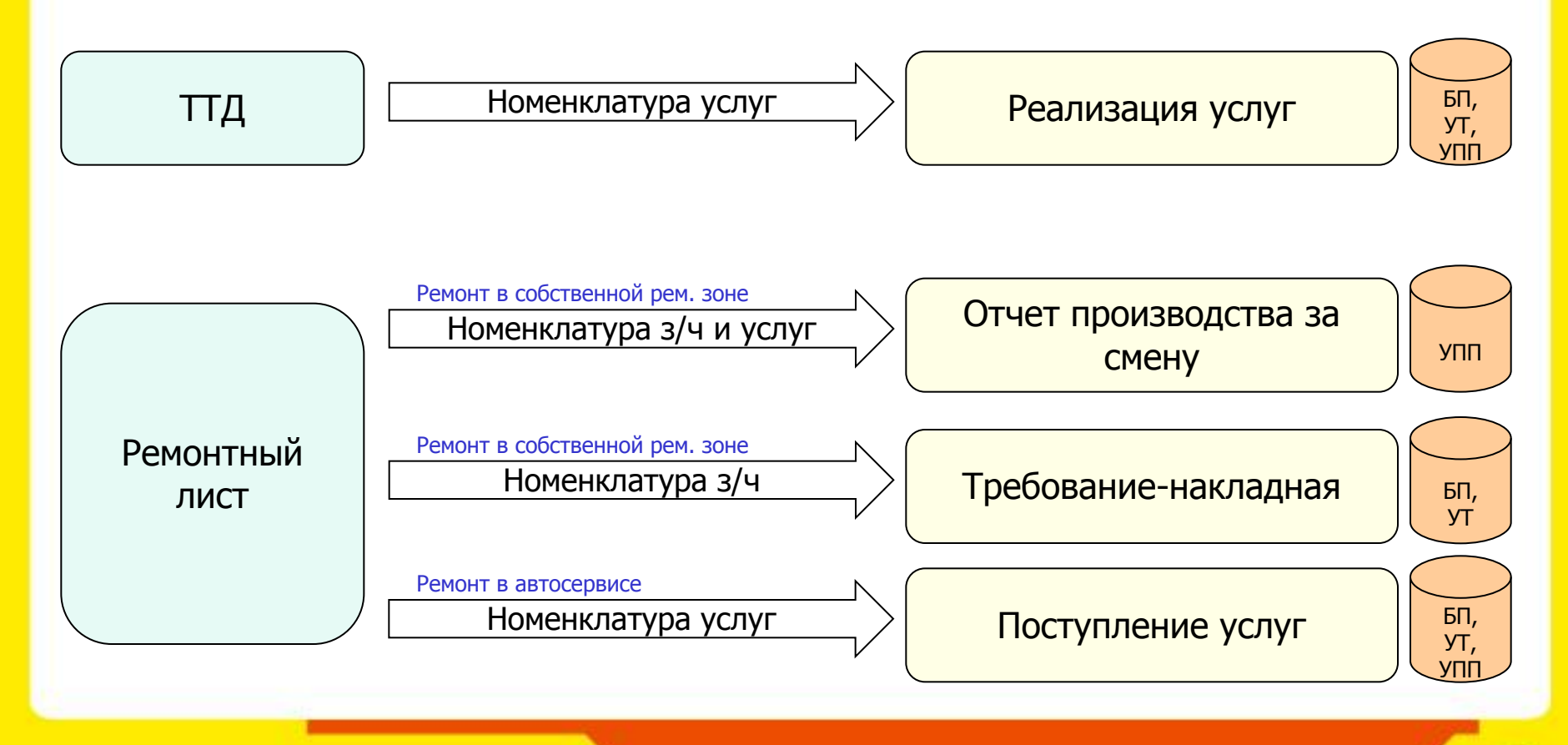

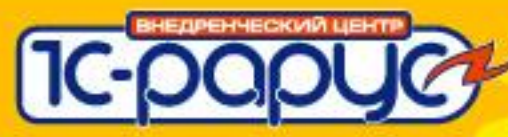

## **Варианты работы решения**

### ❖**Работа в составе типовых конфигураций:**

• Менеджер формирования документов типовых конфигураций:

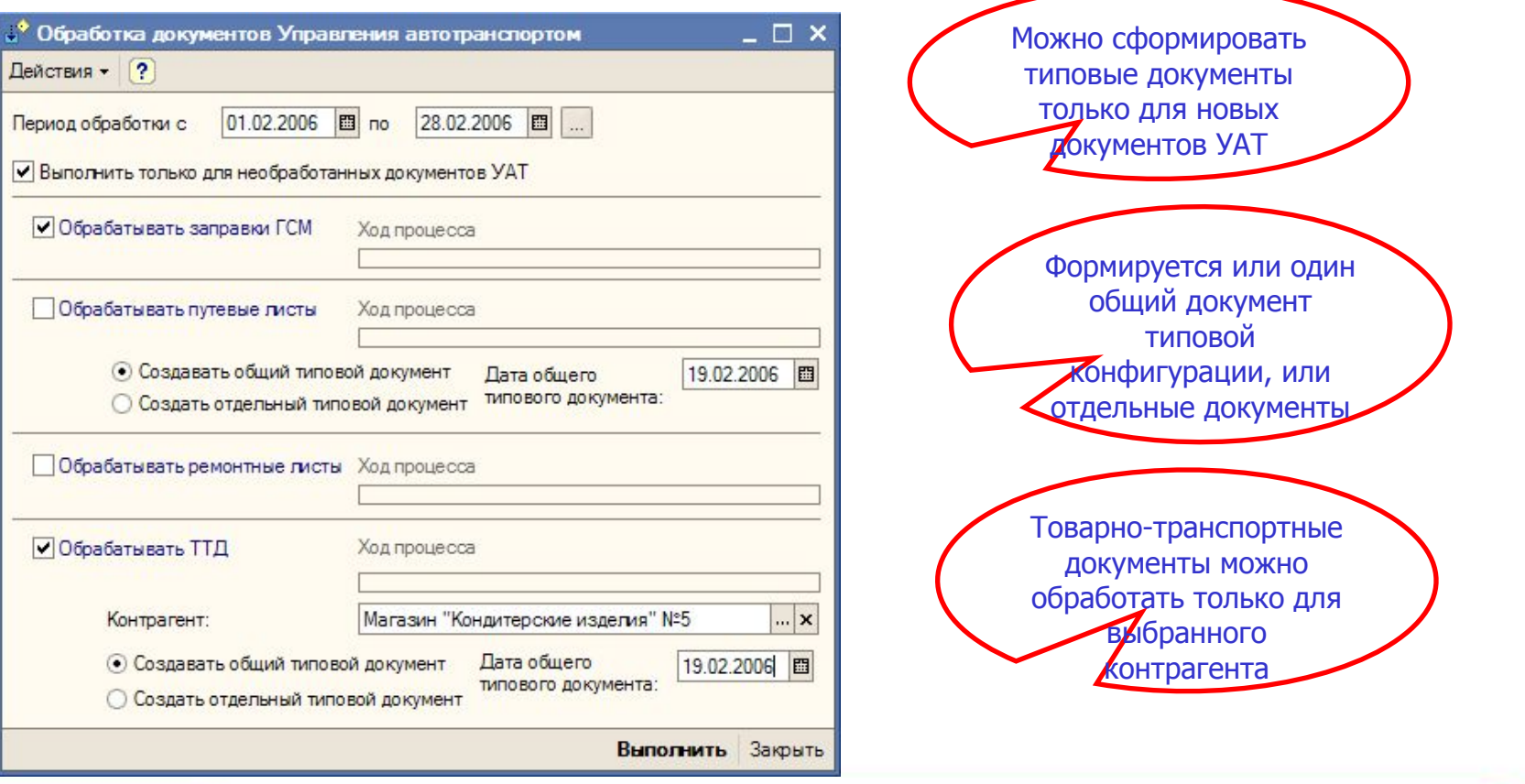

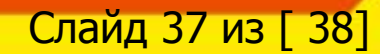

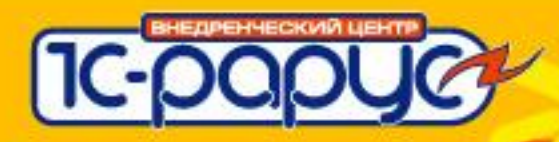

### **Ценовая политика и варианты поставки**

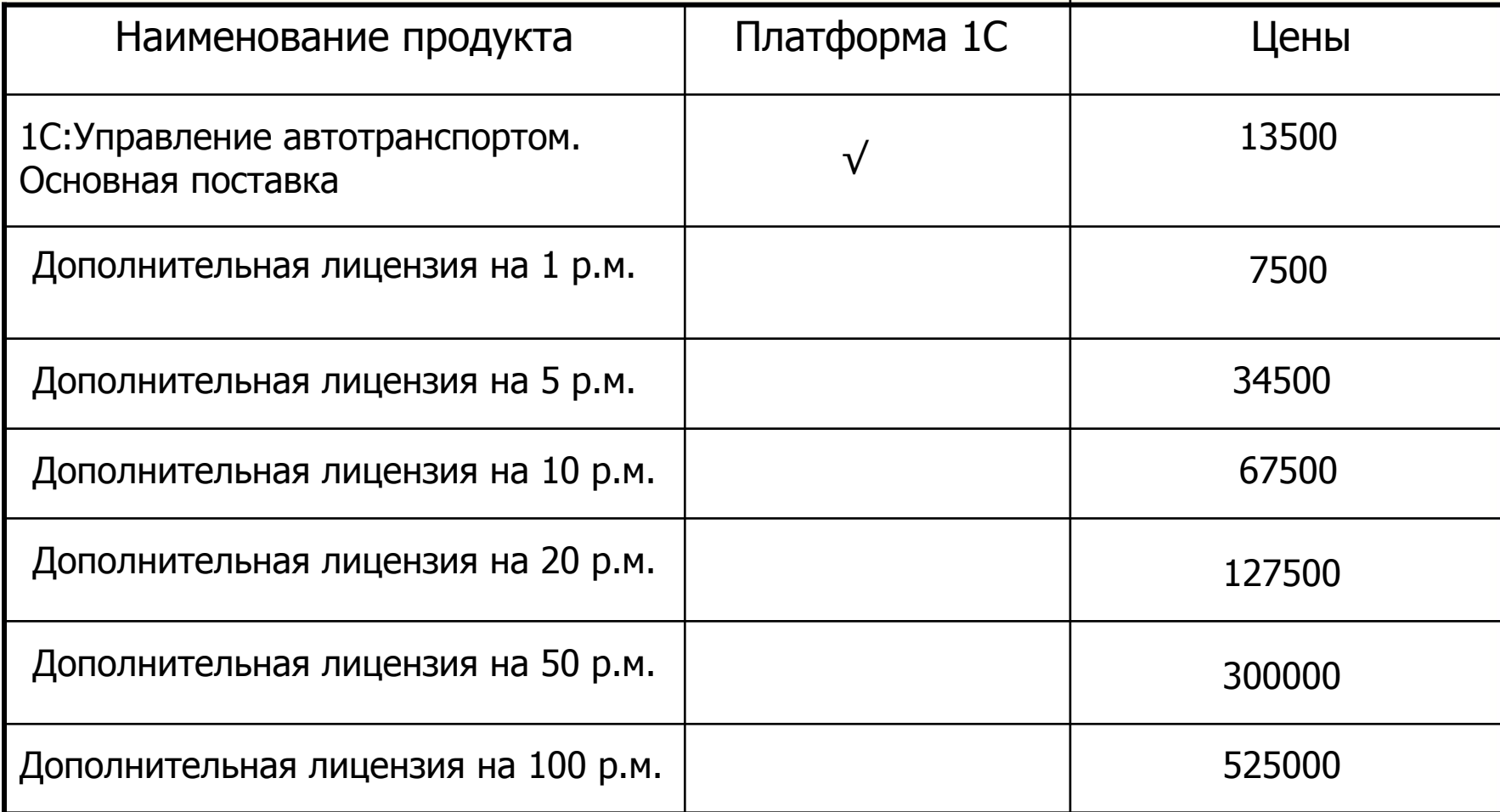

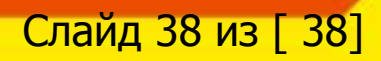